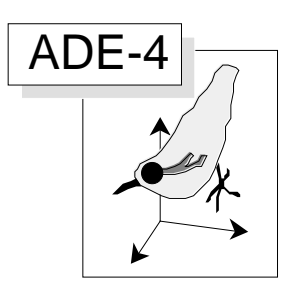

# Ordination sous contraintes

#### Résumé

L'Analyse en Composantes Explicatives (ACE) d'Obadia (1978 - Revue de Statistique Appliquée : 24, 5-28) est la version ACP/ACP d'une méthode très générale de couplages de tableaux qu'on peut mettre en œuvre sur tout type de variables dans le module Projectors. La version AFC/ACP est l'Analyse Canonique des Correspondances ou AFCVI ou encore AFC sous contraintes. Diverses illustrations introduisent à la plasticité de ces méthodes et en soulignent les limites. Le module Projectors permet ainsi des analyses sous contraintes variées, en particulier les analyses canoniques des correspondances partielles, les analyses des covariances partielles, LONGI. Toutes les variantes sont exécutables sur variables qualitatives, quantitatives et floues.

#### Plan

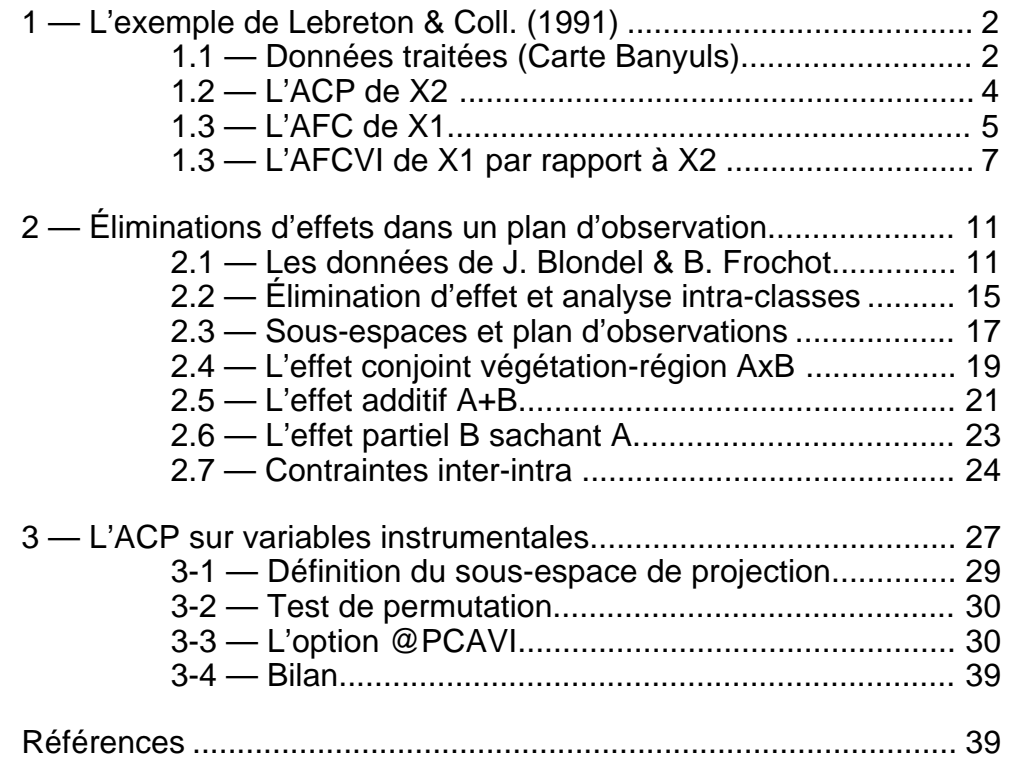

D. Chessel

D. Chessel

# 1 — L'exemple de Lebreton & Coll. (1991)

L'Analyse Canonique des Correspondances<sup>1</sup> (ACC) ou Analyse Factorielle des Correspondances sur Variables Instrumentales<sup>2</sup> (AFCVI) est la version ACP/AFC d'une méthode de couplage de deux tableaux dont la version ACP/ACP est l'ACP sur variables Instrumentales<sup>3</sup> (ACPVI) ou encore Analyse en Composantes Explicatives<sup>4</sup> (ACE) ou encore Analyse des Redondances5 (AR).

Le lien, important au niveau théorique, est clairement explicité dans l'article de Lebreton & Coll<sup>6</sup>. Ce texte présente, en outre, un exemple pédagogique remarquable proposé aux auteurs par R. Prodon, qui nous permettra de comparer les résultats obtenus avec ADE-4 et Biomeco 3.97. On se référera à ce travail par le symbole L&C91. L'utilisation d'une copie de cet article est vivement recommandée.

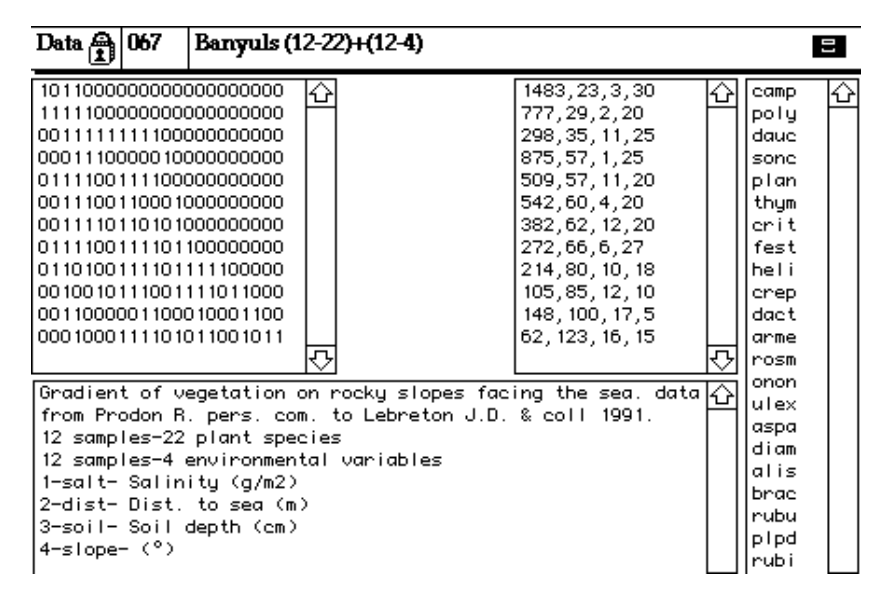

#### 1.1 — Données traitées (Carte Banyuls)

Reprenons strictement les notations utilisées dans L&C91. X1 est un tableau de 12 échantillons et 22 espèces végétales. X2 est un tableau de 12 échantillons (les mêmes) et 4 variables environnementales (salinité en  $g/m<sup>2</sup>$ , distance à la mer en m, profondeur du sol en cm et pente en degrés). Implanter deux fichiers binaires X1 (12-22) et X2 (12- 4) et vérifier que leur contenu est conforme au tableau 1 de L&C91 page 86.

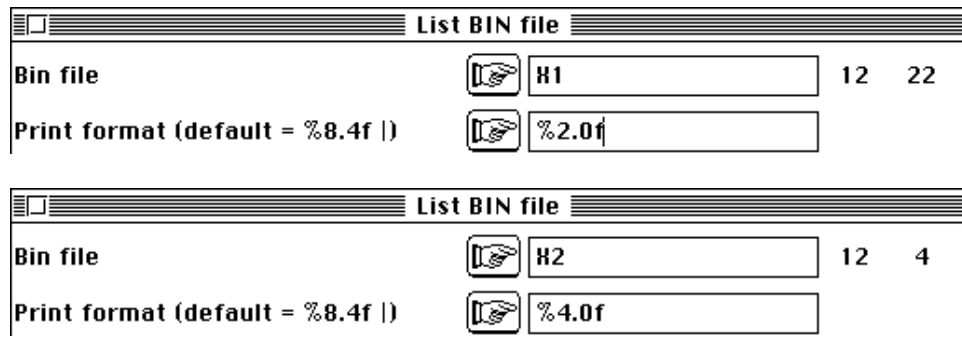

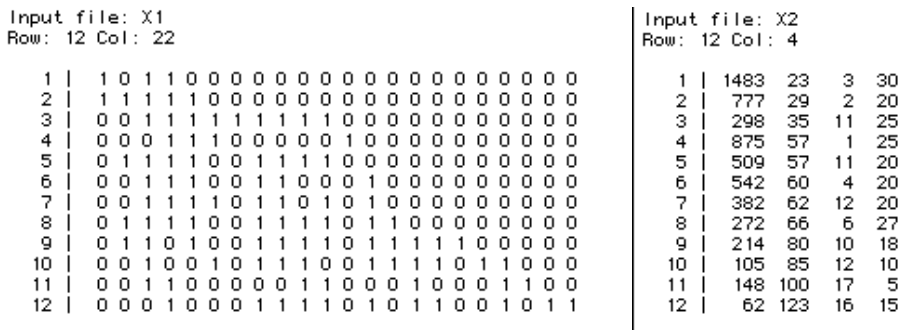

Retrouver la matrice de corrélations des variables de milieu (L&C91, tableau 2, p. 86) avec le module MatAlg :

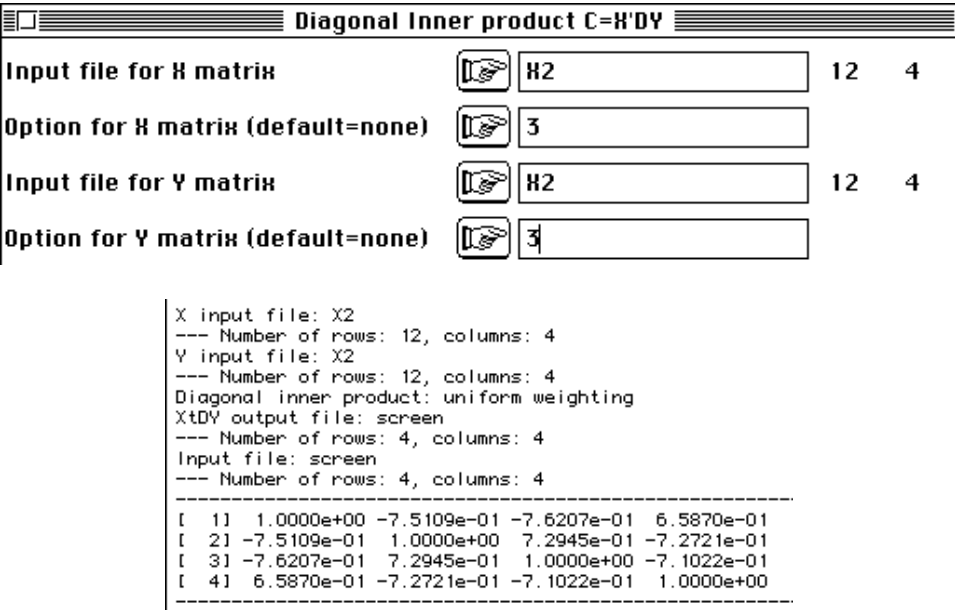

On a utilisé une pondération uniforme des relevés qui sera plus tard abandonnée. Toute la question est celle du couplage des tableaux X1 et X2 ou plus précisément la capacité de X2 à prédire le tableau X1. La relation entre la richesse et la salinité proposée par les auteurs (figure 1 p. 87) s'obtient par EcoMargins :

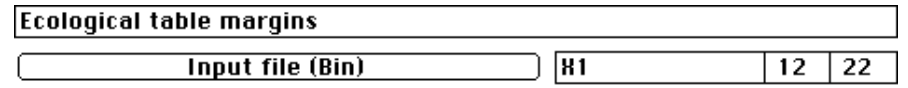

La richesse est la première colonne de X1.ecoli. La salinité est la première colonne de X2. Utiliser Curves et CurveModels :

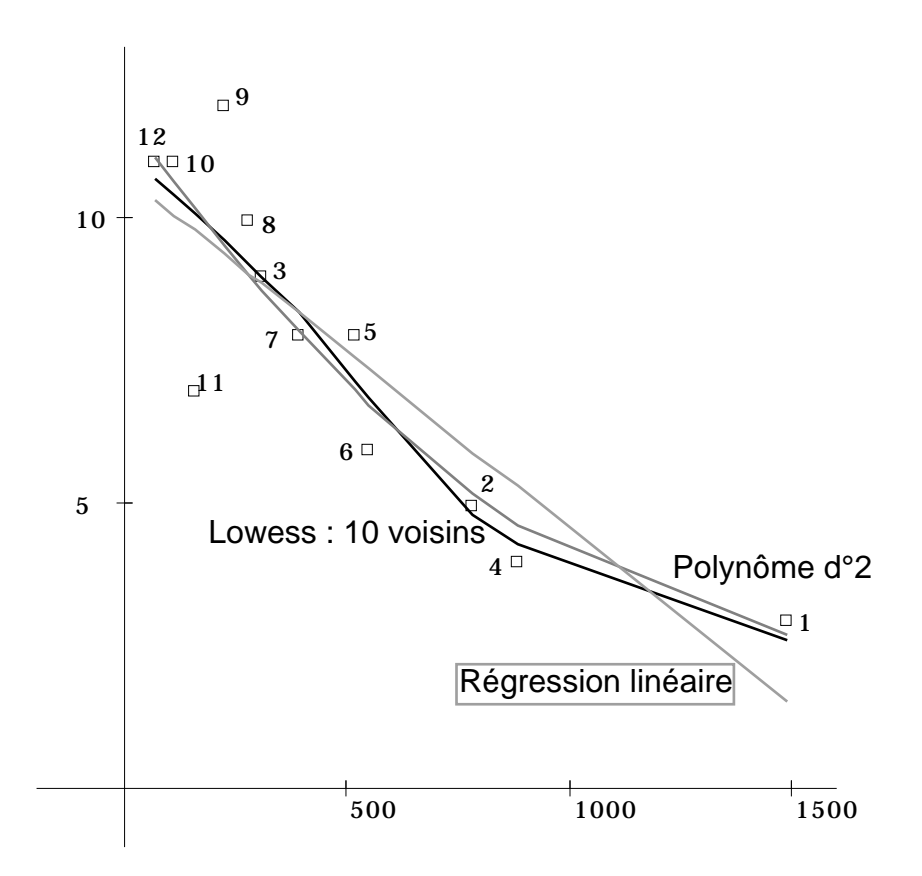

La régression polynomiale suggère fortement un changement de variable en racine (x), mais on conservera les variables pour retrouver les résultats de l'article cité. En fait, cette première opération consistant à séparer un effet richesse, qui va disparaître dans l'ACC du couple de tableaux, est un choix fondamental. L'AFCVI ignorant par essence les marges du tableau floristique, l'utiliser implique d'examiner par ailleurs ces marges. L'ACPVI n'éliminant pas, dans sa version classique (centrage par colonnes), la marge relevés va au contraire permettre de discuter cet élément dans l'analyse elle-même. Nous comparerons les deux optiques.

#### 1.2 — L'ACP de X2

La discussion du modèle d'équicorrélation des variables de milieu (L&C91 \$ 2.2) est très instructive. Pour retrouver le tableau 4 qui donne les poids des variables dans la définition du facteur 1 de l'ACP de X2 utiliser PCA :

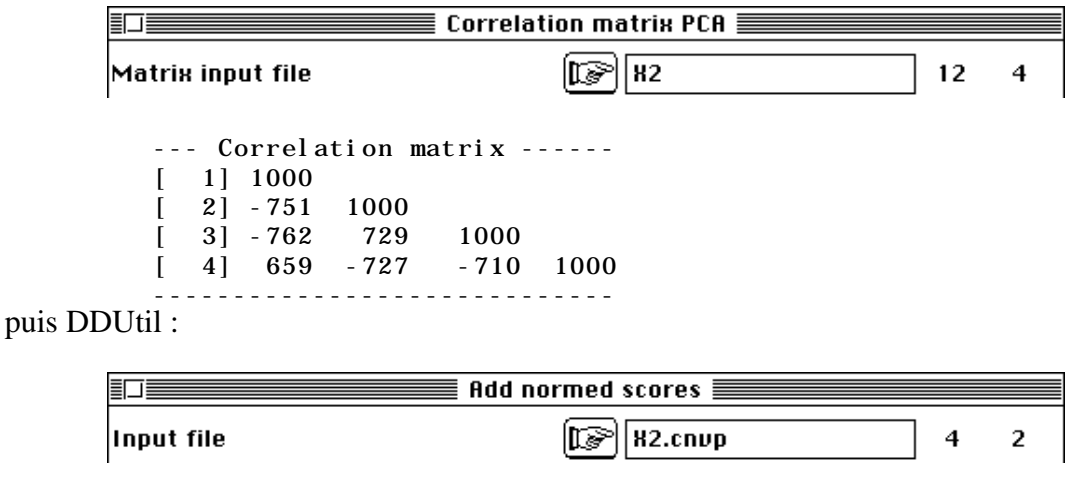

X2.cnc1 créé contient les coefficients des variables dans la constitution de la première coordonnée :

On retrouve l'équation y = 50 sal + .51 (-dist) + .51 (-soil) + .49 slope. La figure rendant compte de cette situation est le graphe canonique dessiné avec la coordonnée de variance 1 dans CurveModels :

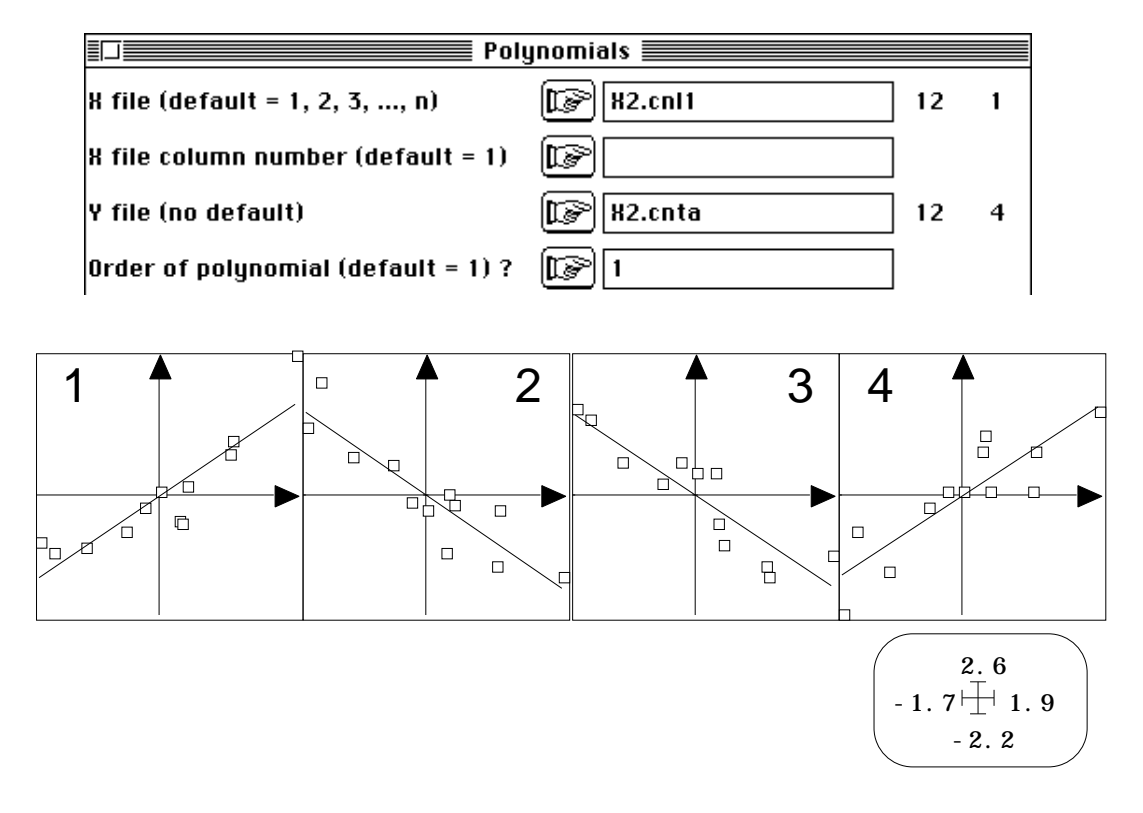

Chacune des variables est équivalentes aux trois autres et, quitte à n'en utiliser qu'une, le meilleur est de prendre la coordonnée factorielle de rang 1 de l'ACP normée de X2.

#### 1.3 — L'AFC de X1

L'article dont nous reproduisons les résultats est le premier, à notre connaissance, à montrer le rôle du centrage implicite de l'analyse des correspondances. La tradition8 a longtemps voulu que l'AFC traite un tableau non transformé qui donne une valeur propre parasite (égale à 1) qu'on élimine volontairement. Escoufier<sup>9</sup> a rendu explicite le centrage caché dans l'élimination de la valeur propre 1 et le module d'ADE utilise explicitement l'algorithme décrit dans L&C91 tableau 5, p. 90.

Si on exécute l'AFC de X1 :

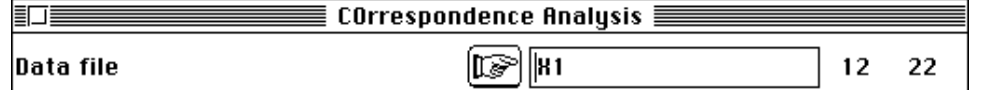

File X1. fcta contains the doubly centred table  $DI-1*P*D-J-1I*1J'$ It has 12 rows and 22 columns

On peut examiner la relation entre salinité et abondance de l'espèce 4 (code Sonc). En utilisant les données brutes (0-1), on obtient la partie A de la figure ci-dessous :

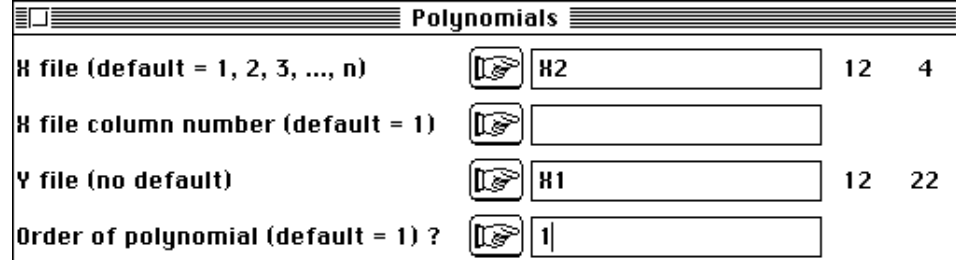

En utilisant les données transformées, on obtient la partie B :

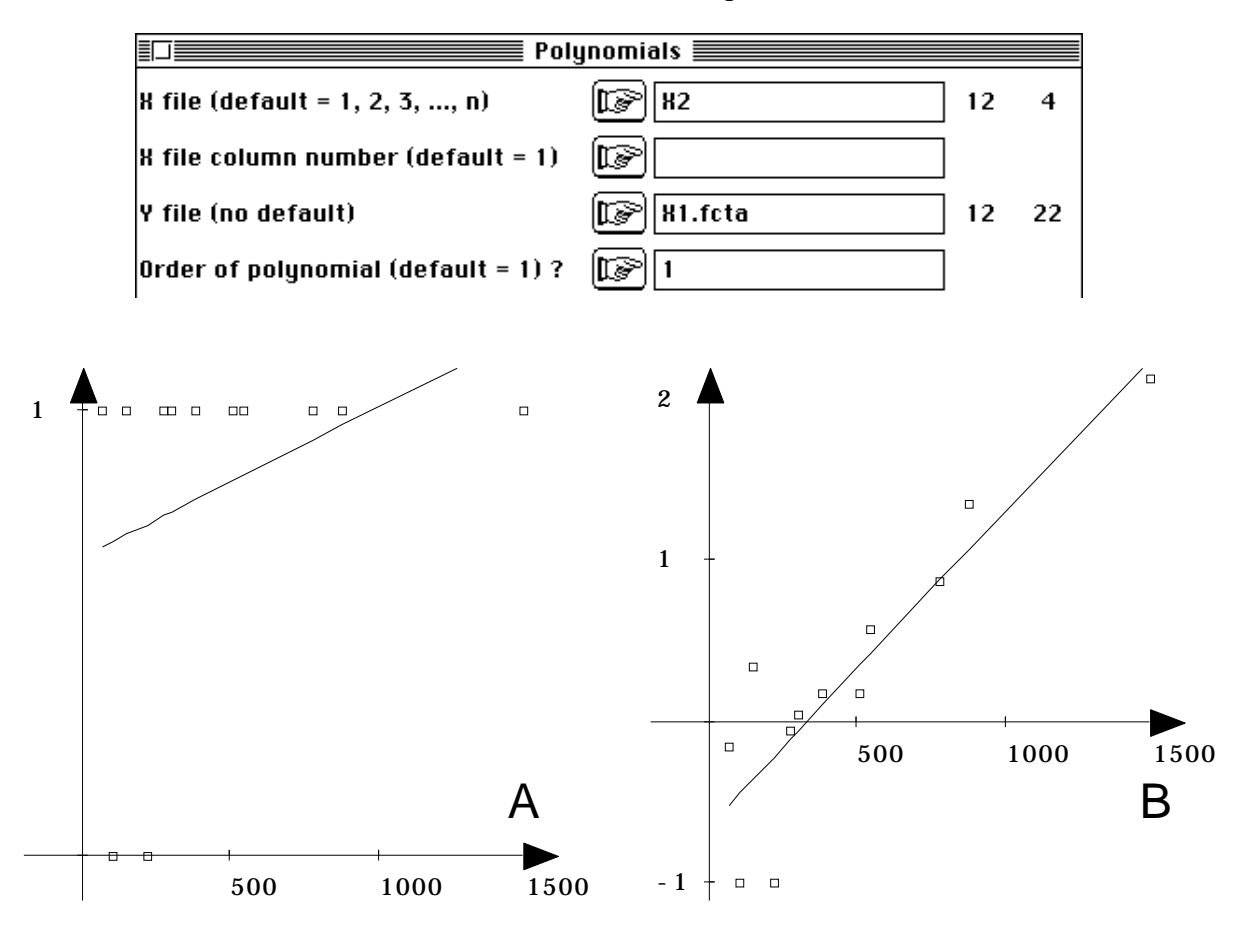

La linéarisation de la relation est manifeste — L&C91, figure 2, p. 92 — lorsqu'on substitue aux données  $x_{ij}$  (à gauche) les données transformées  $y_{ij} = x_{ij}/x_i x_j - 1$  (à droite). La présence d'une espèce prend une valeur qui dépend de toutes les autres : ici, la présence de l'espèce prend une valeur croissante avec la richesse qui décroît quand la salinité croit. Sa tolérance à la salinité est mise en évidence, par comparaison avec la tolérance des autres taxa. L'usage des valeurs corrigées qui figurent dans le tableau effectivement analysée par l'AFC est rarissime, alors qu'il serait utile lors de la relecture des données pour comprendre la position de certains objets.

On en arrive naturellement à comparer le facteur 1 de l'AFC et le facteur 1 de l'ACP (L&C91 figure 3, p. 93) :

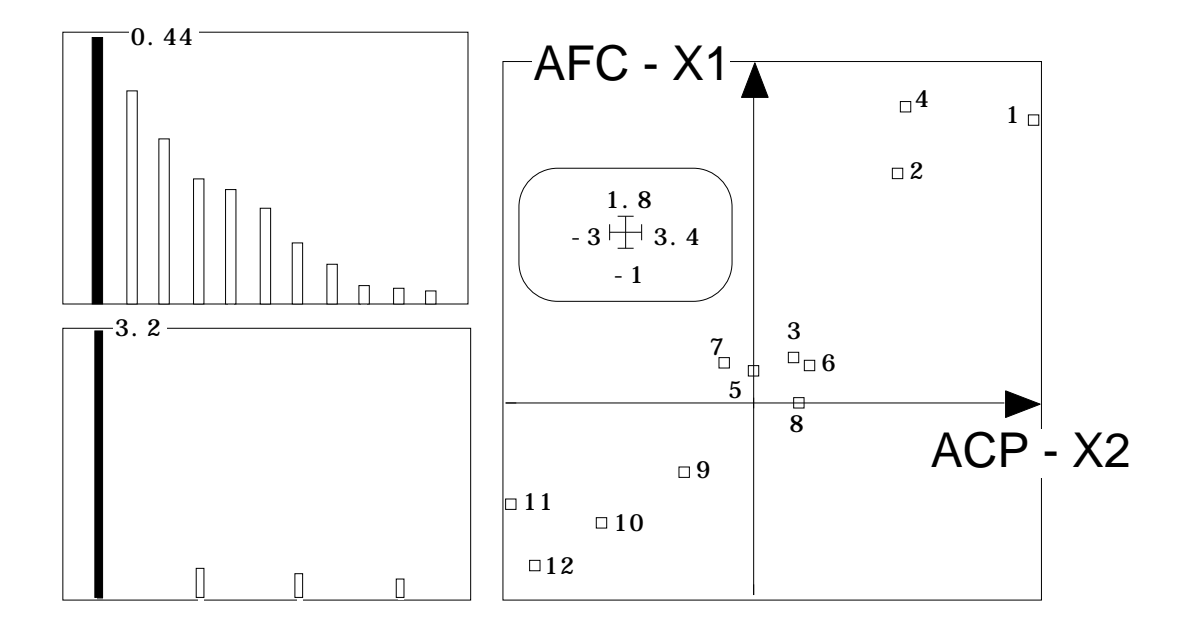

Il est logique de ne pas tracer une droite de régression sur ce graphique, car la variable en abscisse est de moyenne nulle pour la pondération uniforme et la variable en ordonnée est de moyenne nulle pour la pondération marginale du tableau floristique. Pour associer directement les deux analyses, il convient de choisir une pondération commune.

Les fiches de ce fascicule ont souvent rappeler que faire une régression, c'est faire une projection. Pour projeter, il faut un produit scalaire et chacune des pondérations en définit un. Il faut choisir, soit importer l'une des deux pondérations dans l'analyse de l'autre, soit chercher un compromis. L'AFCVI choisit de transporter la pondération de l'AFC dans l'ACP normée.

#### 1.3 — L'AFCVI de X1 par rapport à X2

Exécuter l'analyse conformément à la fiche Analyse Canonique des Correspondances. L'AFC de X2 est déjà faite. On a gardé trois axes. Refaire l'ACP de X2 en important la pondération de l'AFC de X1 :

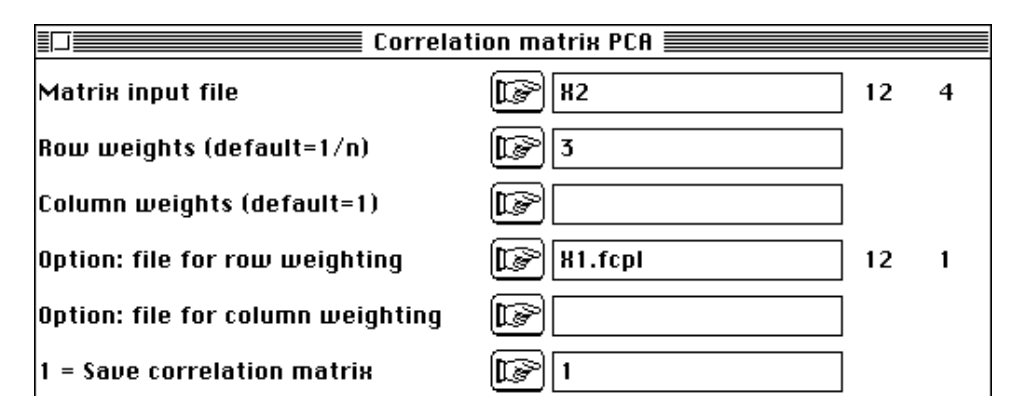

On garde deux axes pour des raisons pédagogiques, bien qu'un seul contienne toute l'information. Ce transport de pondération est certainement un des éléments les plus discutables de l'ACC (ou AFCVI). Il impose de calculer des moyennes, des variances et des corrélations entre variables de milieu qui dépendent du cortège floristique étudié. Pour un tableau faunistique, qui pourrait être divisé en groupes taxonomiques, on ne peut soutenir que la moyenne d'une variable de milieu devrait dépendre du groupe

auquel on s'intéresse. On peut prendre la chose comme une contrainte de fonctionnement, sans en être satisfait. D'autres choix sont possibles.

Définir alors la base orthonormée du sous-espace engendré par les colonnes de X2 dans le module Projectors :

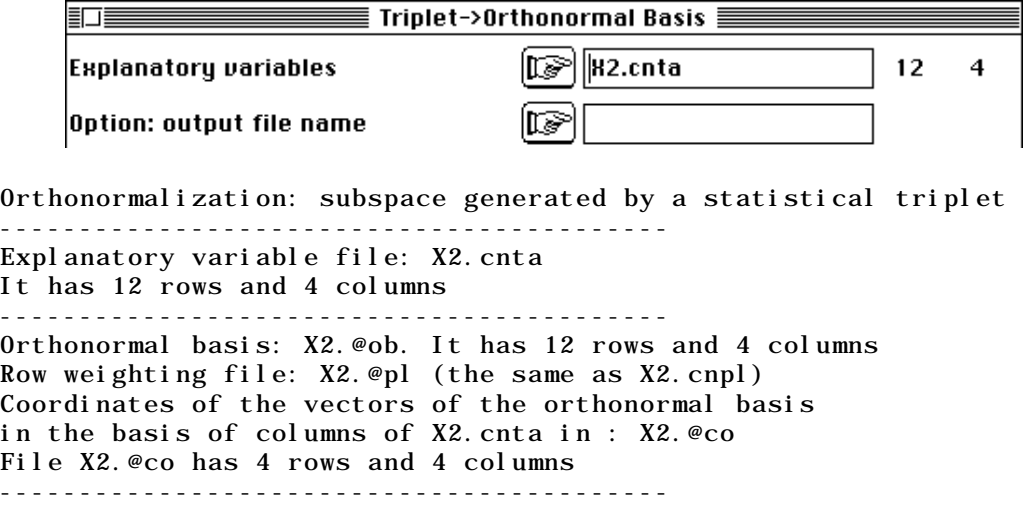

Etudier la décomposition de l'inertie de chaque colonne de X1 (espèces) dans sa régression multiple sur les 4 variables de milieu :

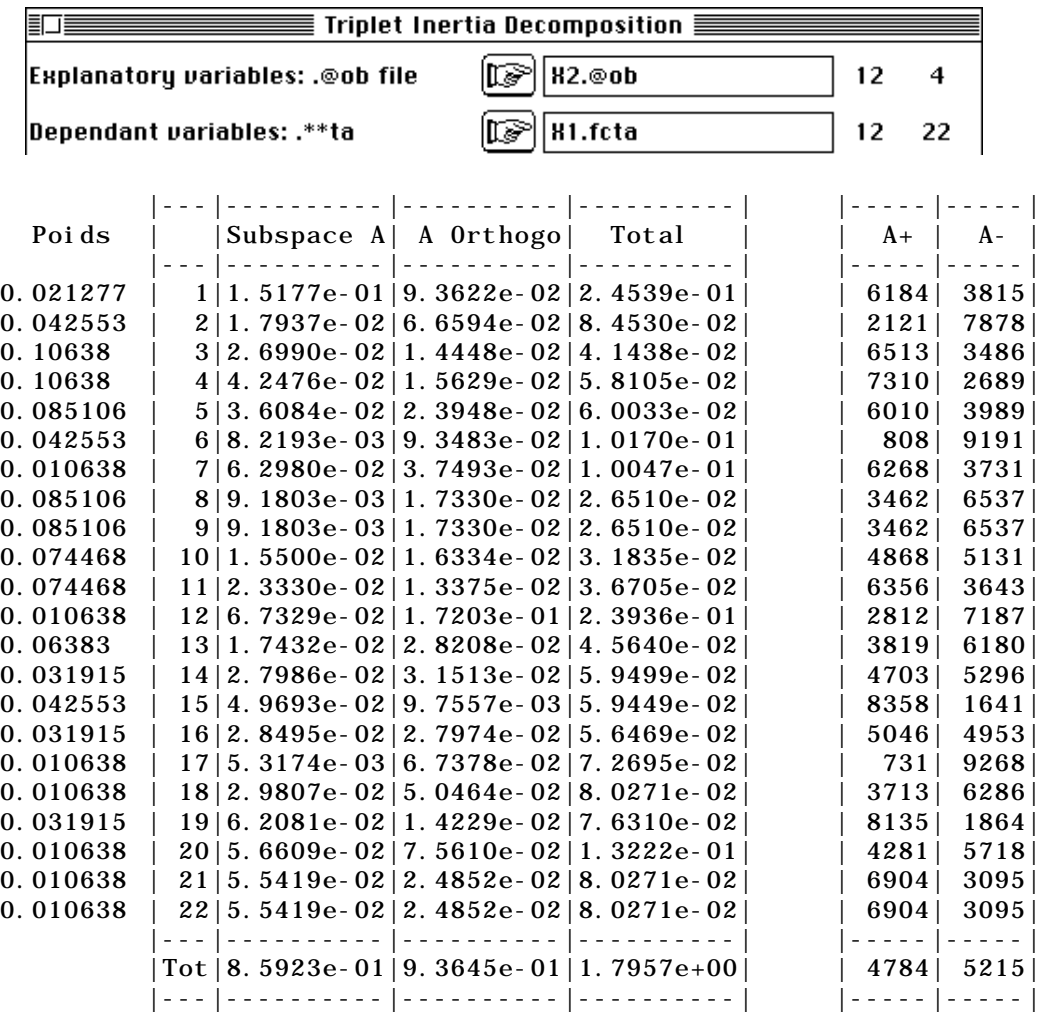

Ce tableau contient l'essentiel du tableau 6 de L&C91 p. 97. On a rajouté les poids dont les arrondis ont provoqué des approximations sensibles dans le travail cité. L'inertie de l'AFC est bien 1.7957 (comme indiqué dans l'annexe p. 109 par TRACE = 1.79568500 et non 1.821 comme indiqué dans le tableau 6) et l'inertie totale de l'AFCVI est bien 0.85923 (comme indiqué dans l'annexe p. 113 par TRACE = .859 et non 0.869 comme indiqué dans le tableau 6).

Dans le tableau ci-dessus, on notera l'inertie de chaque espèce dans l'AFC (par exemple 0.245 pour l'espèce 1), l'inertie projetée par régression sur le tableau X2 (0.152 pour l'espèce 1) et l'inertie projetée sur l'orthogonal ou inertie résiduelle ou encore erreur de prédiction (0.0936) obtenue par différence. Dans la colonne A+, on a donc des carrés de corrélation multiple (0.618 pour l'espèce 1) et les écarts à 1 (0.381) dans la colonne A-. Au total , l'inertie projetée (0.8593) représente 47.8 % de l'inertie d'origine (1.7957). L'importance d'une espèce en AFCVI sera donc un compromis entre son poids, sa distance à l'origine (qui augmentent son inertie initiale) et sa prédicabilité par les variables de milieu (qui en fait autant).

On obtient l'AFCVI par :

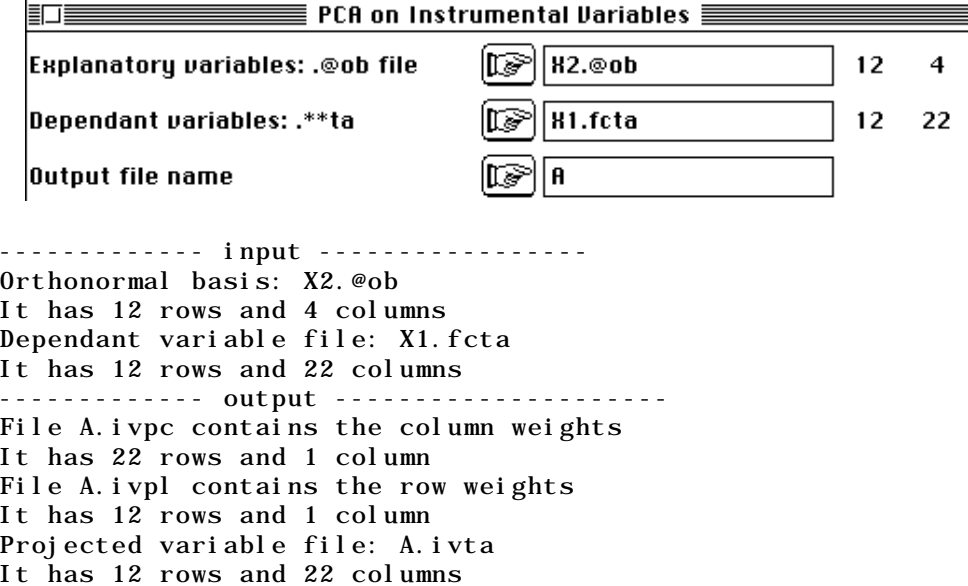

Le tableau A.ivta contient les positions moyennes des espèces sur les variables normalisées de X2.cnta. Le tableau 7 de L&C91 p. 98 donne les valeurs équivalentes sur les variables brutes de X2.

Inertia: 8.5923e-01 Num. Eigenval. R.Iner. R.Sum |Num. Eigenval. R.Iner.  $R. Sum$ 01 +4.1430E-01 +0.4822 +0.4822 |02 +2.0203E-01 +0.2351  $+0.7173$ 03 +1.3766E-01 +0.1602 +0.8775 |04 +1.0524E-01 +0.1225  $+1.0000$  | File A.ivvp contains the eigenvalues and relative inertia for each axis. It has 12 rows and 2 columns

Les valeurs propres sont celles du listing de BIOMECO (p. 113) qui ajoute leur racine carrée.

File A.ivco contains column scores (dependant variables) with lambda norm. It has 22 rows and 2 columns File :A.ivco

-----------------------Minimum/Maximum: Col.: 1 Mini = -2.3038 Maxi = 1.4764 Col.: 2 Mini = -2.0345 Maxi = 1.2913

Lister le fichier A.ivco : il est donné par BIOMECO 3.9 (L&C91 p. 114). On notera encore une fois qu'un changement de signe de toutes les valeurs n'a aucune signification et dépend du hasard.

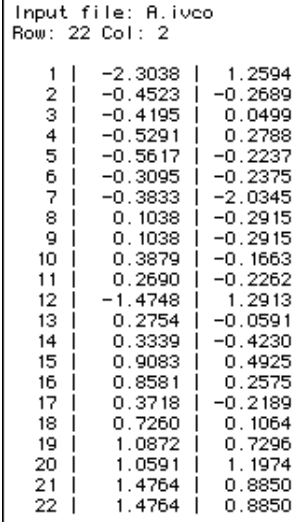

File A.ivl1 contains canonical row scores linear combination of explanatory variables with unit norm It has 12 rows and 2 columns File :A.ivl1 -----------------------Minimum/Maximum: Col.: 1 Mini = -2.9614 Maxi = 1.4764 Col.: 2 Mini = -2.0345 Maxi = 2.2762

Lister le fichier A.ivl1 : il est donné par BIOMECO 3.9 (L&C91 p. 114).

 $\overline{1}$ 

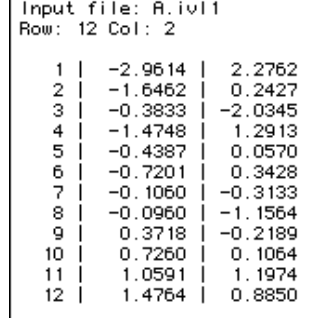

File A.ivfa contains weights (coefficients of linear combination of explanatory variables with unit norm). It has 4 rows and 2 columns File :A.ivfa -----------------------Minimum/Maximum: Col.: 1 Mini = -0.53105 Maxi = 0.3828 Col.: 2 Mini = -0.5041 Maxi = 1.2896

Le fichier A.ivfa contient les poids canoniques ou coefficient des variables dans la constitution des coordonnées de variance 1. Lister ce fichier et retrouver l'équation :

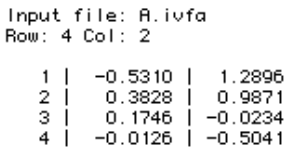

 $y = 0.531$  SAL - 0.383 DIST - 0.175 SOIL + 0.0126 SLOPE (L&C91 p. 100). L'interprétation de l'AFCVI par BIOMECO 3.9 privilégie donc la démarche combinaisons de variables (A.ivfa) de milieu de variance unité (A.ivl1) qui maximise la variance des moyennes conditionnelles par espèce (A.ivco). On trouvera quelques remarques complémentaires dans la fiche Analyse Canonique des Correspondances.

# 2 — Éliminations d'effets dans un plan d'observation

On explicite ici les calculs relativement complexes qui sont en jeu dans une note<sup>10</sup> donnant une solution à un problème posé par J. Blondel<sup>11</sup>. Considérons un tableau faunistique T comportant n relevés et t taxons et supposons que les n relevés soient référencés à un plan d'observations à deux facteurs contrôlés. Le relevé i est caractérisé par la ième ligne du tableau T (profil faunistique) et les modalités qu'il prend pour deux variables qualitatives, la première notée A prenant  $m_A$  modalités, la seconde notée B prenant  $\overline{m}_B$  modalités.

On suppose ici que *l'objectif de l'analyse est la description de la structure du tableau T induite par B et ne tenant pas compte de l'effet de A*. On peut utiliser trois Analyses Factorielles des Correspondances (AFC) sous contraintes croissantes de prise en compte et d'élimination d'effets.

#### 2.1 — Les données de J. Blondel & B. Frochot

L'exemple traité est formé de n=302 relevés d'avifaune appartenant à deux régions différentes (A) et six stades d'une succession végétale (B). A prend les valeurs 1 (Provence) et 2 (Corse). B prend six valeurs de 1 (Mattoral bas haut de 0.5 m) à 6 (vieille futaie haute de 25 m). L'expérience est décrite dans l'ouvrage de J. Blondel12. L'AFC simple montre la convergence des cortèges faunistiques en milieu fermé. Les différences importantes en milieux ouverts du cortège faunistique demande une élimination des effets régionaux afin de pouvoir comparer les structures insulaire et continentale. Le tableau faunistique est dans la carte Provence-Corse :

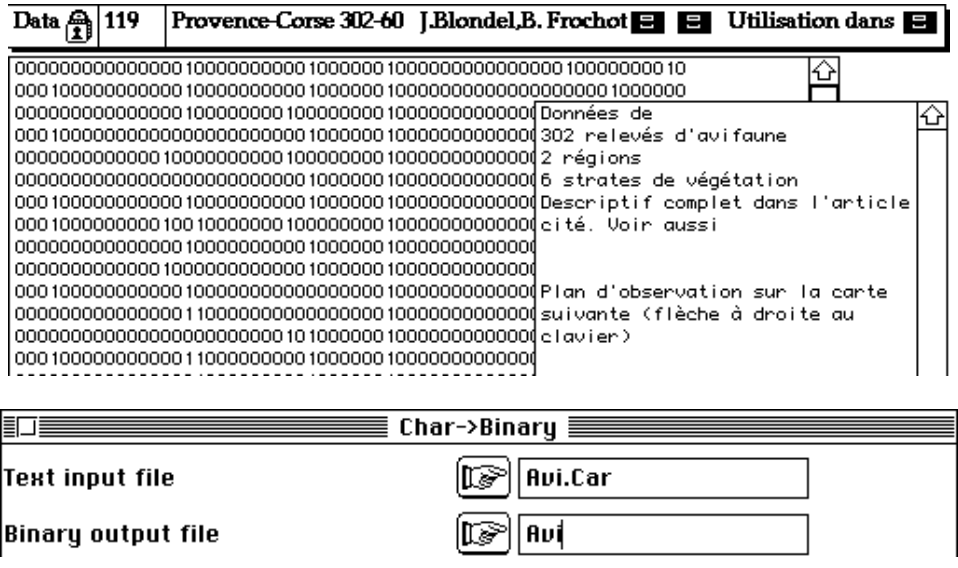

Le fichier Avi a 302 lignes et 60 colonnes. Le plan d'expérience est dans la carte Provence-Corse+1 :

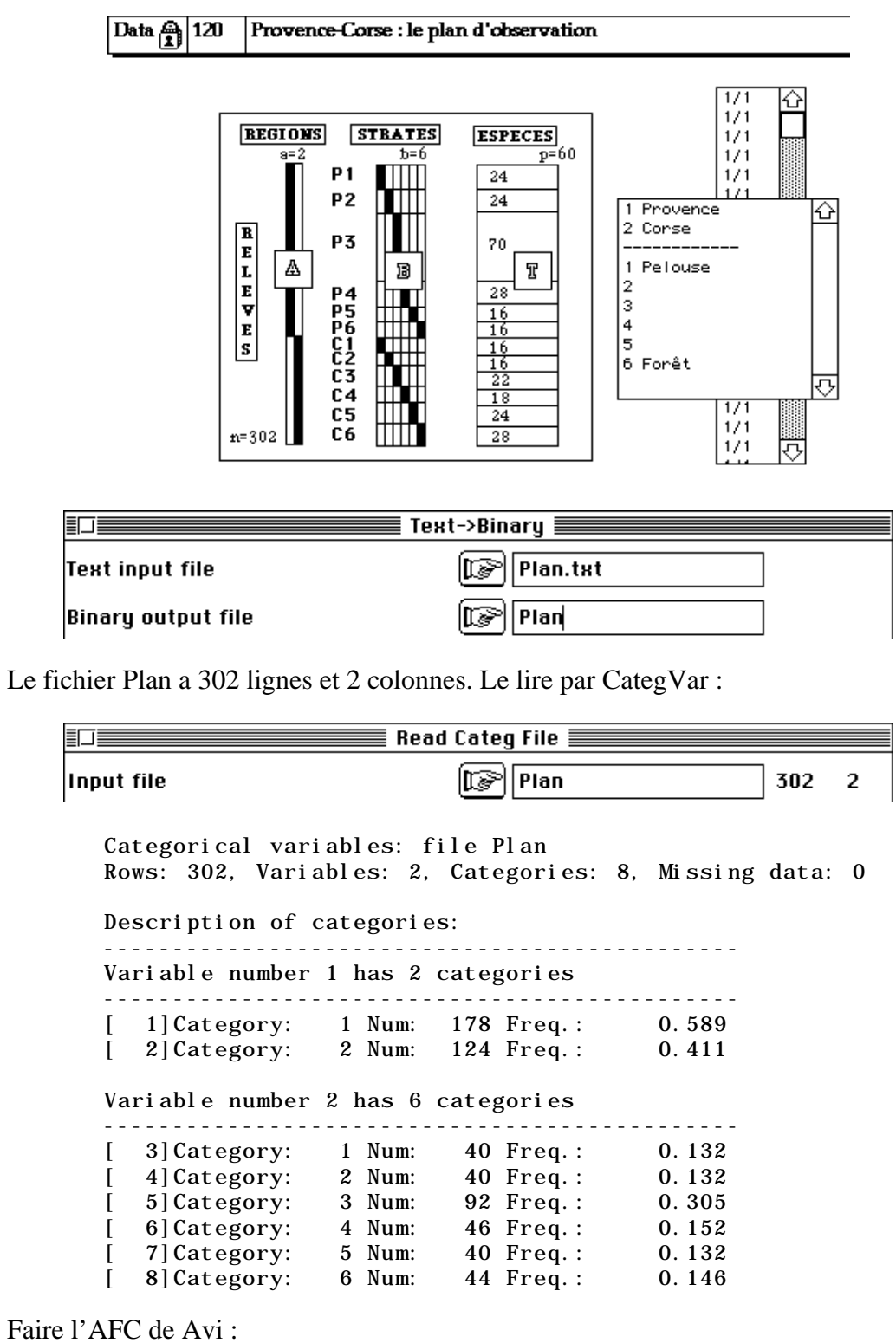

COrrespondence Analysis  $\equiv$ 巨 Data file ∬C⊛`| Avi 302 60

On conserve trois facteurs particulièrement explicites :

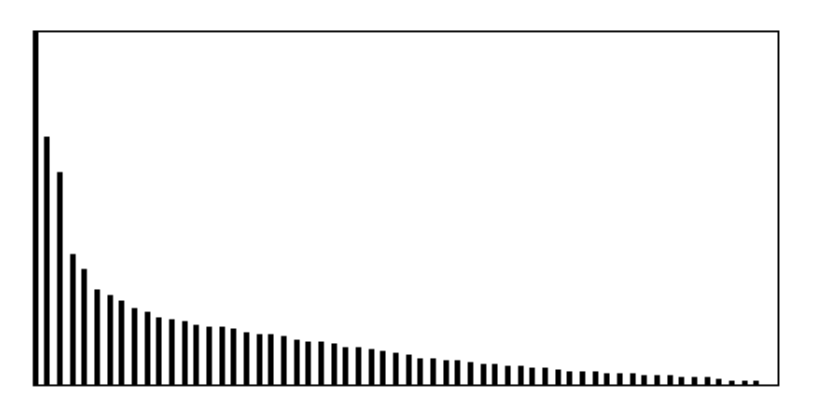

Dépouiller les plans 1-2 et 1-3 en utilisant les 12 classes de relevés :

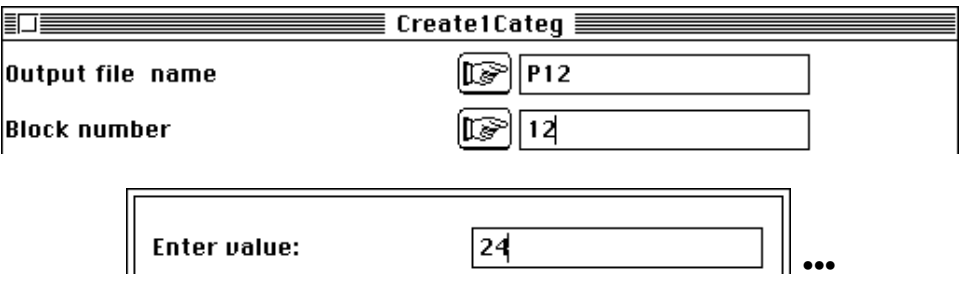

Modifier le fichier P12.123 pour rendre les étiquettes plus explicites (P1 à P6 et C1 à C6). Tracer la carte factorielle en couplant Avi.fcli et P12.cat dans ScatterClass :

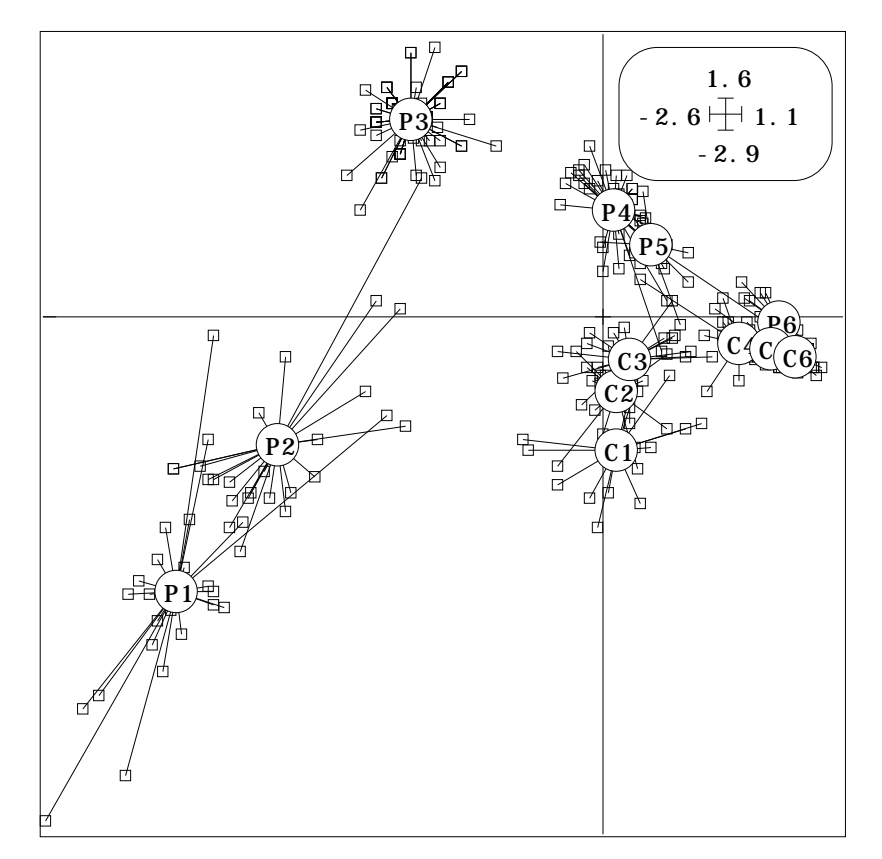

On peut préférer l'option Ellipses :

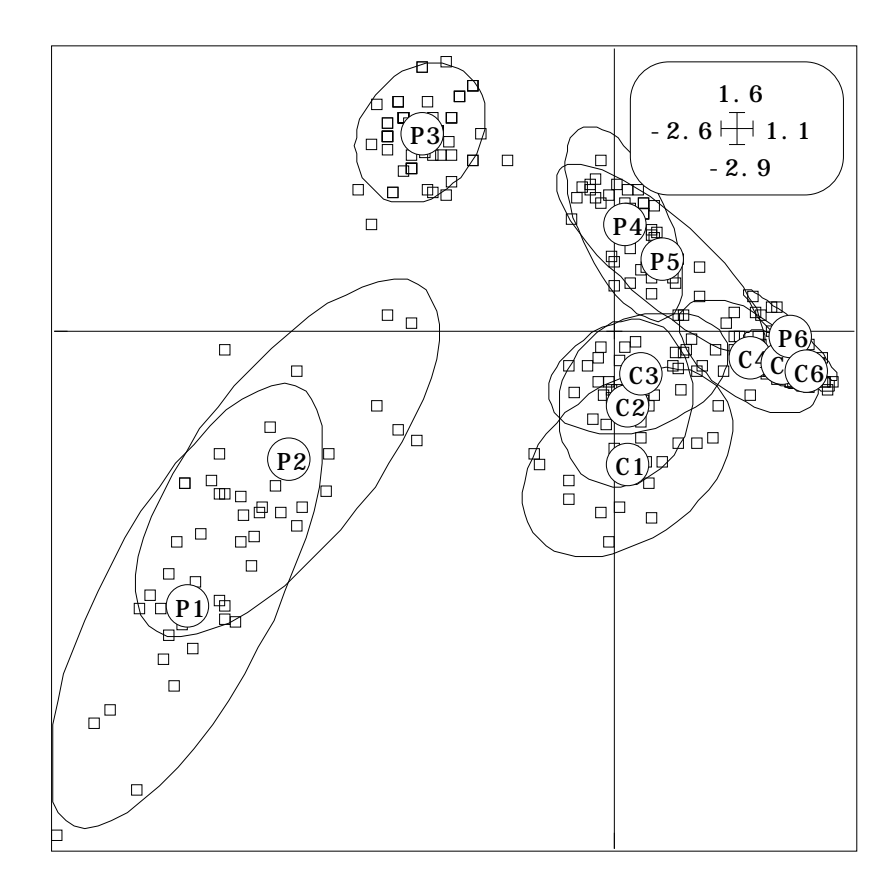

ou l'option polygones de contour :

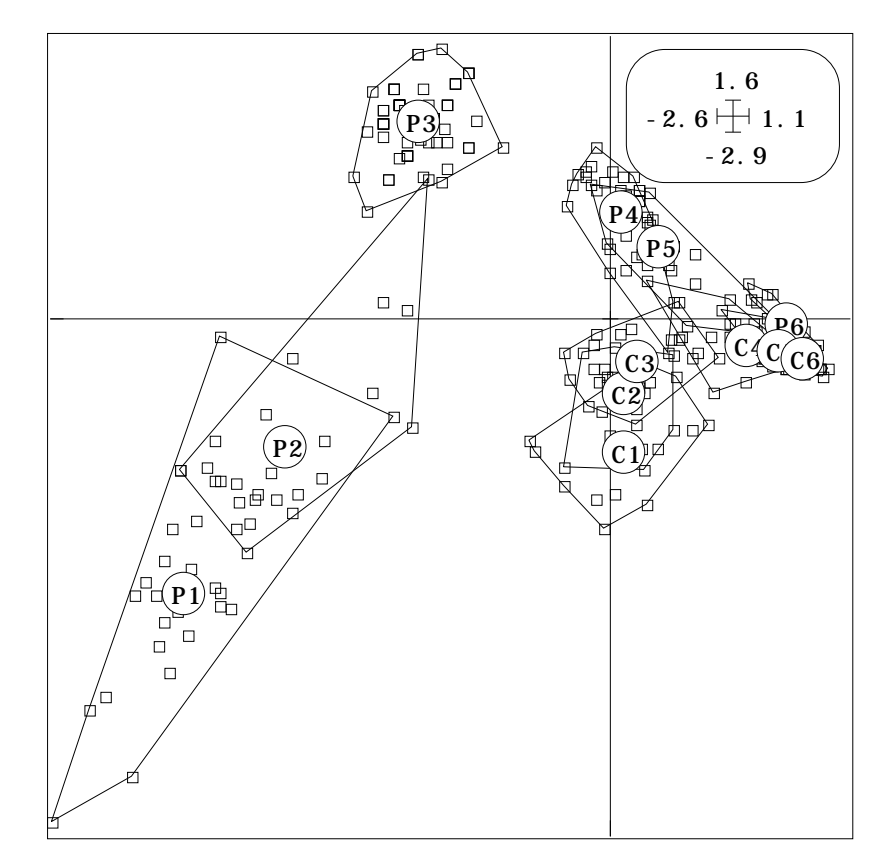

Il y a convergence des cortèges faunistiques en milieu fermé, ce qui est confirmé sur le facteur 3 dans le plan 1-3 :

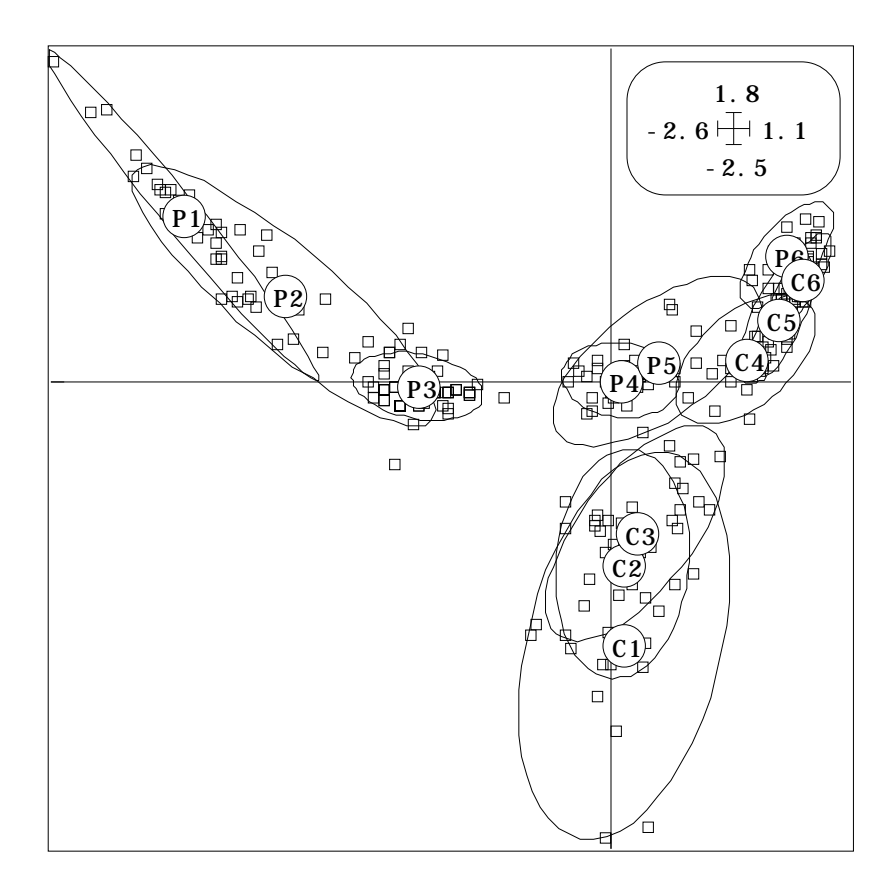

L'interprétation de cet effet de convergence des cortèges faunistiques a été largement explicité par J. Blondel (op. cit.) et ces données posent des questions de statistiques multidimensionnelles caractéristiques des problèmes d'ordination dans un contexte d'observations finalisées par des plans d'observations complexes. Si on rajoute des régions, l'observation de la convergence devient plus difficiles du fait de l'hétérogénéité des cortèges régionaux. Nous avons donné une solution à cette question dans la fiche Analyse triadique partielle du fascicule 6, suite à l'article de Blondel et Farré13. Nous voulons ici comparer la structure végétation-avifaune en éliminant la différence interrégionale au moyen des AFC sous contraintes utilisant des éliminations d'effets.

#### 2.2 — Élimination d'effet et analyse intra-classes

Sans s'occuper de l'effet B (stades de végétation) il est possible d'éliminer l'effet A (région) par l'AFC intra-classes de Benzécri14 ou Escofier et Drouet15. L'analyse s'écrit :

$$
\text{ACP}\;\left[\mathcal{Q}_A(\mathbf{D}_n^{-1}\mathbf{P}\mathbf{D}_t^{-1}-\mathbf{1}_n\mathbf{1}_t),\mathbf{D}_n,\mathbf{D}_t\right]
$$

où ACP désigne l'analyse en composantes principales du triplet formé d'un tableau et de deux pondérations16, **P** est la distribution bivariée de fréquence associée à T, **D***n* la matrice diagonale des poids des lignes, **D***<sup>t</sup>* la matrice diagonale des poids des colonnes,  $\mathbf{1}_n$  et  $\mathbf{1}_t$  des vecteurs de composantes toutes égales à 1.  $\mathbf{Q}_A$  est alors le projecteur  $\mathbf{D}_n$ orthogonal sur l'orthogonal du sous-espace vectoriel engendré par les indicatrices de  $A^{17}$   $18$ .

On peut faire cette analyse de plusieurs manières. La première est une option du module COA. Préparer un fichier binaire à une colonne et 2 lignes contenant le nombres de relevés par régions, soit respectivement 178 et 124 :

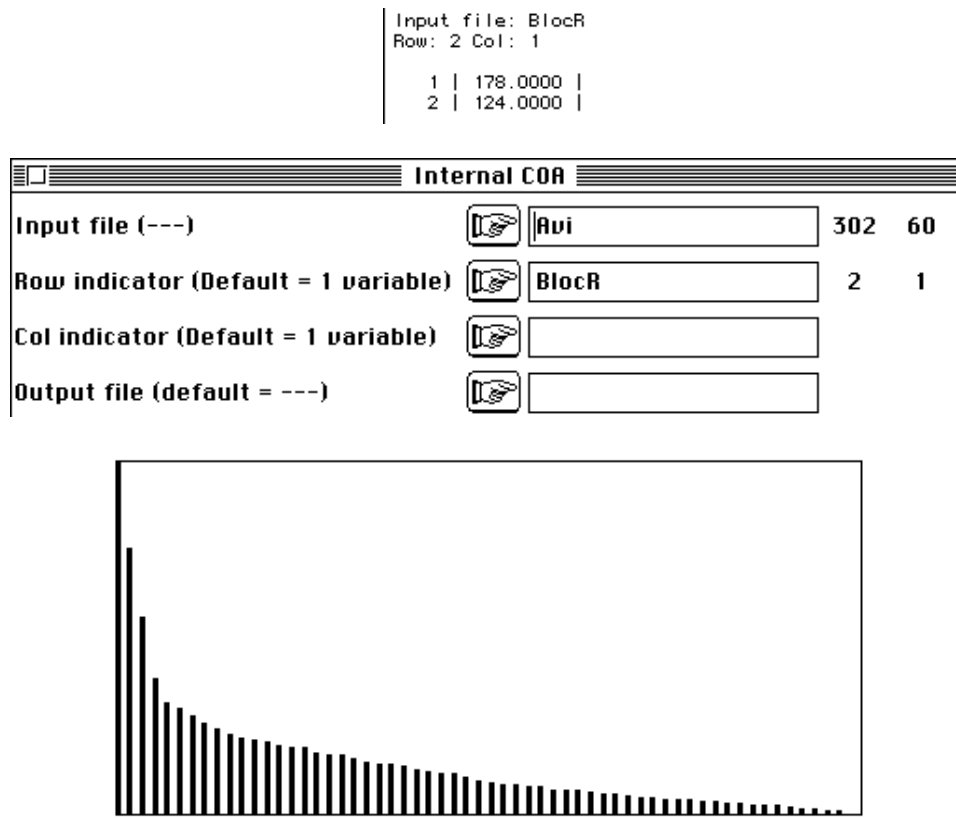

On garde encore 3 facteurs et les nouvelles coordonnées des relevés sont dans le fichier Avi.wwli. La seconde est une option du module Discrimin :

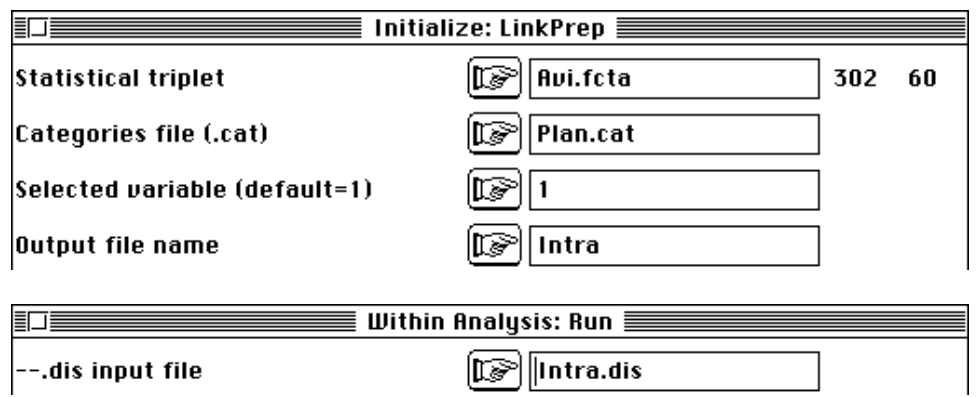

Les nouvelles coordonnées sont dans Intra.whli. Le contenu des deux fichiers Avi.wwli et Intra.whli sont identiques. Utiliser l'un ou l'autre pour obtenir la figure :

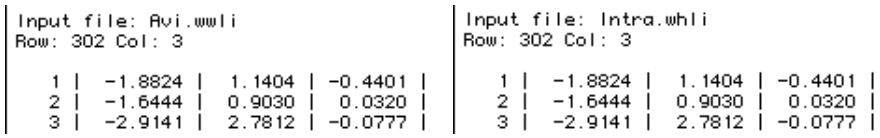

La figure montre le résultat de cette nouvelle ordination où les nuages sont centrés par région mais la non prise en compte de l'effet B y est marquée: les deux nuages sont imbriqués et le recentrage commun ne suffit pas à identifier les gradients d'ouverture du milieu. Ter Braak19 appelle "partial correspondence analysis" cette procédure. Cazes et coll.20 l'appelle analyse des correspondances internes lorsqu'il y a élimination d'effets sur les deux marges. Le terme d'AFC intra-classes du à Benzécri (op. cit.) semble le plus clair.

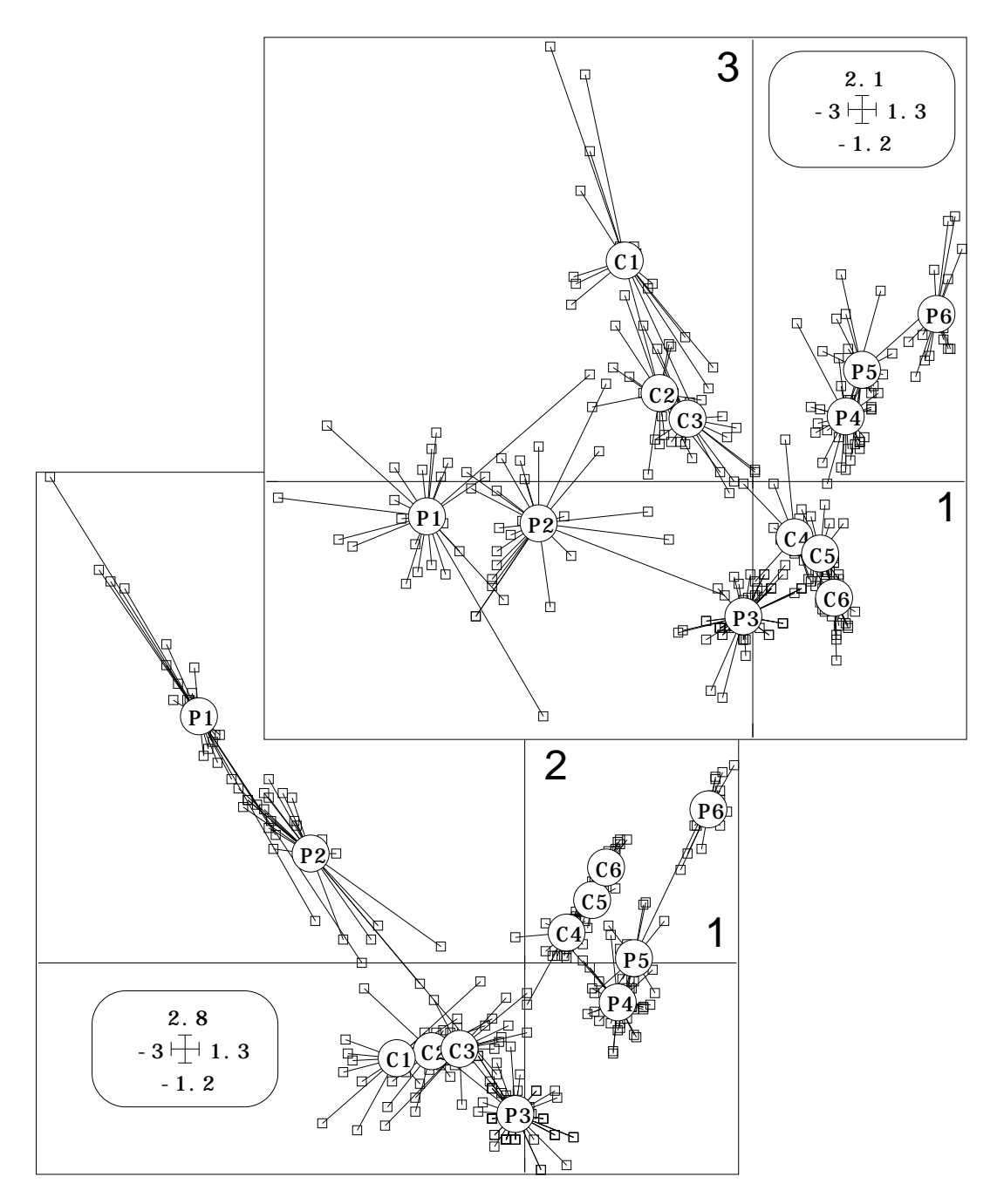

La plus simple des analyses à éliminations d'effets, l'analyse intra-classes ne suffit pas à superposer les structures internes des deux ensembles régionaux. On veut intégrer le facteur B en éliminant le facteur A. La troisième façon d'exécuter l'analyse intra est un cas particulier des pratiques suivantes.

### 2.3 — Sous-espaces et plan d'observations

Les contraintes associées à un plan d'observation se manipulent à l'aide de sous-espaces dans la module Projectors:

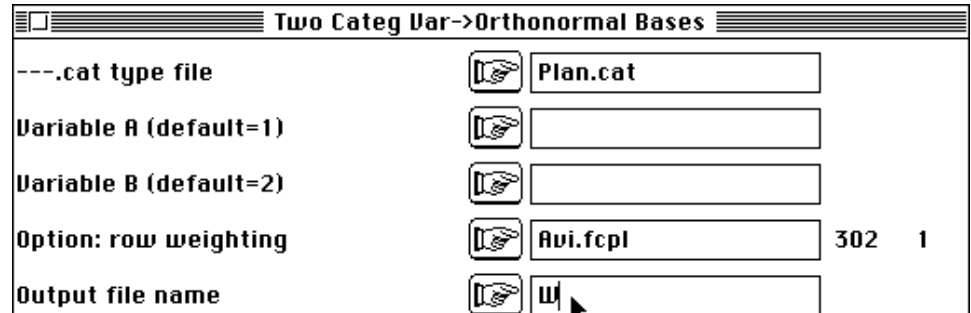

Subspaces from two categorical variables ------------------------------------------ Input file: Plan It has 302 rows and 2 columns Generic output file name: W Crossing variable A  $(n^{\circ} 1)$  and B  $(n^{\circ} 2)$ ----------------------------------------- file W\_AxB.@ob contains an orthonormal basis of subspace AxB It has 302 rows and 11 columns file W\_A+B.@ob contains an orthonormal basis of subspace A+B It has 302 rows and 6 columns file W\_A•B.@ob contains an orthonormal basis of subspace A•B It has 302 rows and 5 columns file W\_A.@ob contains an orthonormal basis of subspace A It has 302 rows and 1 columns file W\_B.@ob contains an orthonormal basis of subspace B It has 302 rows and 5 columns file W  $A/B$ . @ob contains an orthonormal basis of subspace  $A/B$ It has 302 rows and 1 columns file W\_B/A.@ob contains an orthonormal basis of subspace B/A It has 302 rows and 5 columns

Chacun des fichiers créés contient une base orthonormée d'un sous-espace utilisés en analyse de variance. Les suffixes .@ob (*orthonormal basis*) désignent des sous-espaces les suffixes \_### précisent la nature de ces sous-espaces. Sans entrer dans les détails, on considère :

— les effets simples A (effet  $A =$  effet région, dimension 1, 2 classes) et B (effet B = effet végétation, dimension 5, 6 classes),

— les effets combinés  $AA+B$  (effet additif = effet région + effet végétation, dimension  $6 = 1 + 5$ ) et AxB (effet conjoint = effet régionxvégétation = effet de la partition en 12 classes région-végétation, dimension 11, 12 classes),

- les effets partiels  $\overline{A/B}$  (effet A sachant B = effet région dans l'effet région+végétation, dimension 1, 2 classes) et \_B/A (effet B sachant  $A =$  effet végétation dans l'effet région+végétation, dimension 5, 6 classes),

— l'effet d'interaction \_A•B (effet non additif dans l'effet conjoint, dimension 6  $= 11 - 5$ ).

Quand on manipule une seule variable expliquée, on se réfère à ces sous-epaces en analyse de variance pour décomposer la variance en parties additives et on utilise des tests F pour la signification de ces différentes parties. Quand on manipule un tableau, on additionne les variances décomposées des différentes variables pour décomposer l'inertie. Noter l'usage impératif de la pondération de l'AFC pour définir les bases orthonormales (orthonormales seulement pour le produit scalaire associé à la diagonale des poids de l'AFC).

L'utilisation de ces sous-espaces et de l'analyse de départ conduit à des pratiques très riches qui suppose un minimum de maîtrise statistique. L'usage de deux effets ne soulève cependant pas de difficultés majeurs. Une base orthonormale peut simplement

être comprise comme un paquet de variables explicatives orthogonales (non corrélées) qui décrit l'effet de tout ou partie d'une explicative qualitative.

Les sous-espace, en outre se recompose entre eux, pour former des ensembles cohérents qui permettent une exploration organisée du tableau de données.

#### 2.4 — L'effet conjoint végétation-région AxB

Input file: Avi.fcta --- Number of rows: 302, columns: 60 ----------------------- Total inertia: 5.73908 -----------------------

On se rappelle que l'inertie totale de l'AFC vaut 5.739. Elle se décompose dans l'analyse simple en une partie organisée dépouillée sur 3 facteurs (27.9 % de structure définie par les trois valeurs propres .6943, .4878 et .4170) et une partie résiduelle considérée comme inorganisée et sans intérêt (72.1 %).

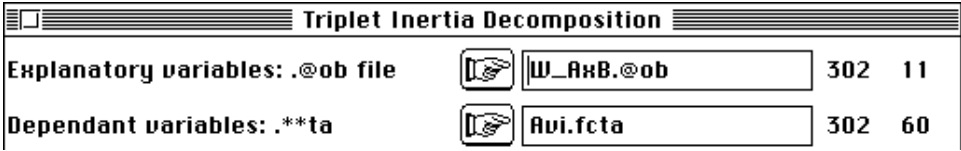

affiche le rôle de l'effet conjoint :

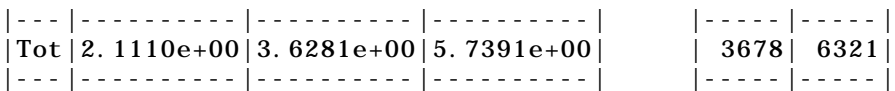

L'inertie expliquée est exactement l'inertie totale de l'analyse inter-classes associée aux 12 classes région-végétation P1 à P6 et C1 à C6. De l'inertie totale (5.739) 36.8 % (2.111) est expliquée par l'effet conjoint et 63.2 % est résiduelle. L'inertie expliquée est exactement l'inertie totale de l'analyse inter-classes associée aux 12 classes régionvégétation P1 à P6 et C1 à C6. L'inertie résiduelle est exactement l'inertie totale de l'analyse intra-classes associée aux 12 classes région-végétation P1 à P6 et C1 à C6. La troisième manière de faire des analyses intra-classes est donc celle de l'ACPVI orthogonale, par exemple :

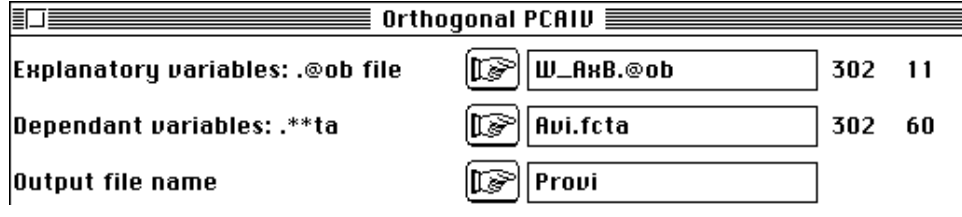

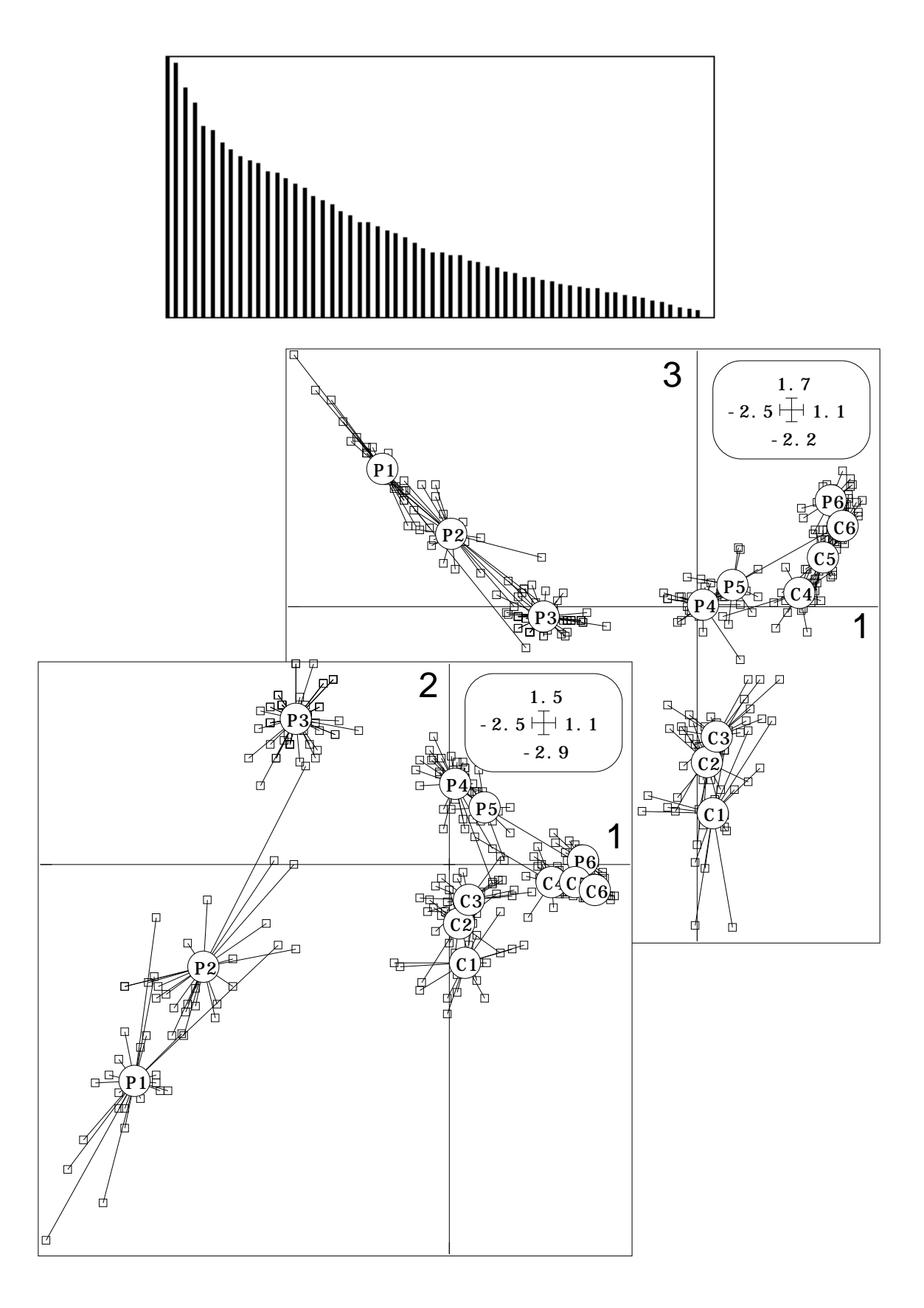

*Figure 1 : Analyse inter-classes région-végétation (effet conjoint).*

Cette analyse élimine totalement le plan d'observation et l'on voit immédiatement que dans l'inertie résiduelle qui est forte (3.6281) la structure est très faible (5.07 % sur

l'axe 1). Par contre l'inter-classes correspondante qui est l'ACPVI directe avec les mêmes paramètres :

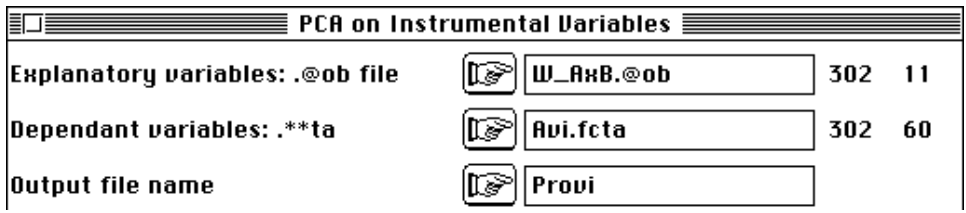

L'inertie de cette analyse (2.111) est prise en compte à 70 % par trois valeurs propres (.6681, .4393 et .3728) qui sont de l'ordre de grandeur des valeurs propres de l'analyse simple. Les cartes sont très voisines de celle de l'analyse simple (figure 1).

On retiendra simplement la décomposition :

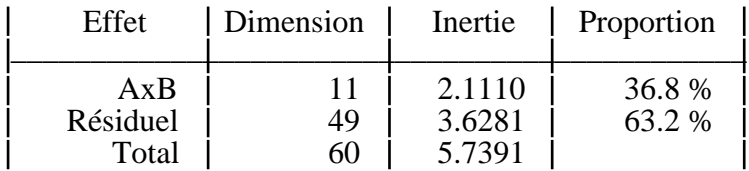

Il apparaît alors comme équivalent d'extraire du tableau de données sa structure directement par une analyse simple ou par une contrainte (projection sur AxB) puis une analyse. On peut augmenter le poids de la contrainte.

## 2.5 — L'effet additif A+B

Dans AxB on trouve l'espace A+B. L'inertie projetée diminue toujours avec la taille du sous-espace (sa dimension en terme algébrique, dimension qui définit les degrés de liberté de l'analyse de variance) :

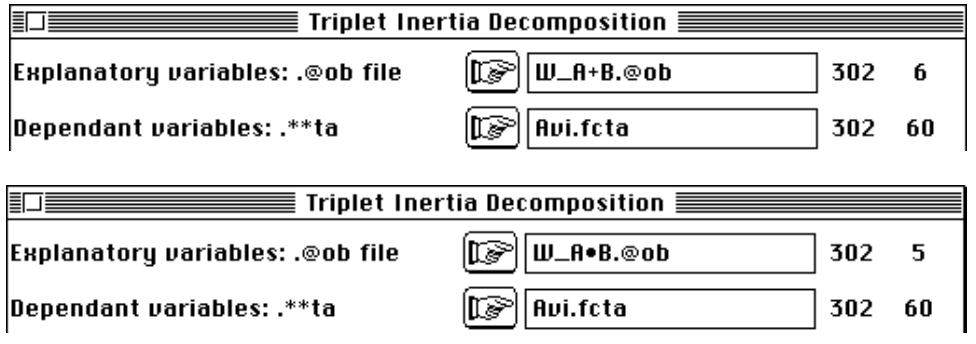

conduit à la décomposition :

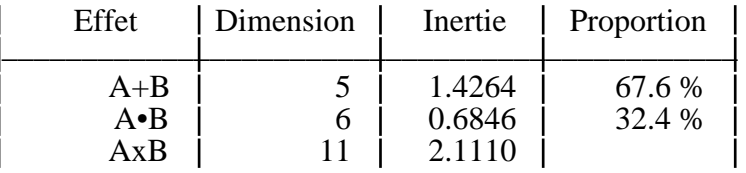

L'espace A•B est la partie orthogonale complémentaire de A+B dans AxB. L'interaction est ce qui n'est pas additif dans le rôle des classes des variables croisées. C'est une notion délicate et fondamentale en statistique. L'analyse sous contrainte A+B cherche à fabriquer des coordonnées factorielles présentant l'addition d'un effet région et d'un effet végétation. Utiliser encore :

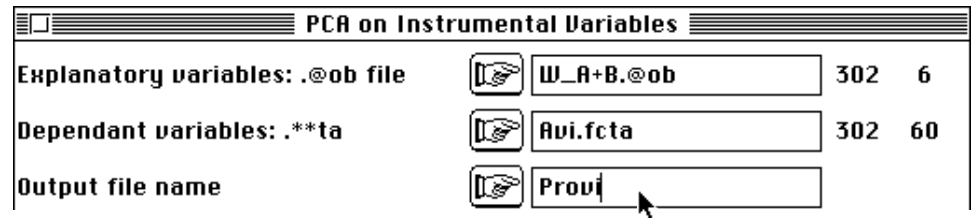

On obtient la carte factorielle avec ScatterClass :

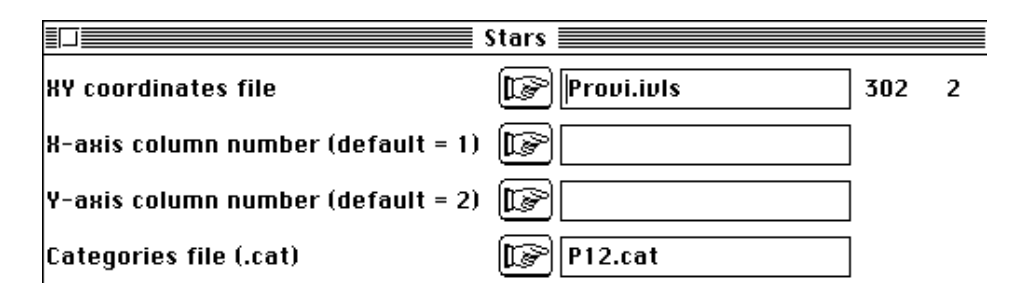

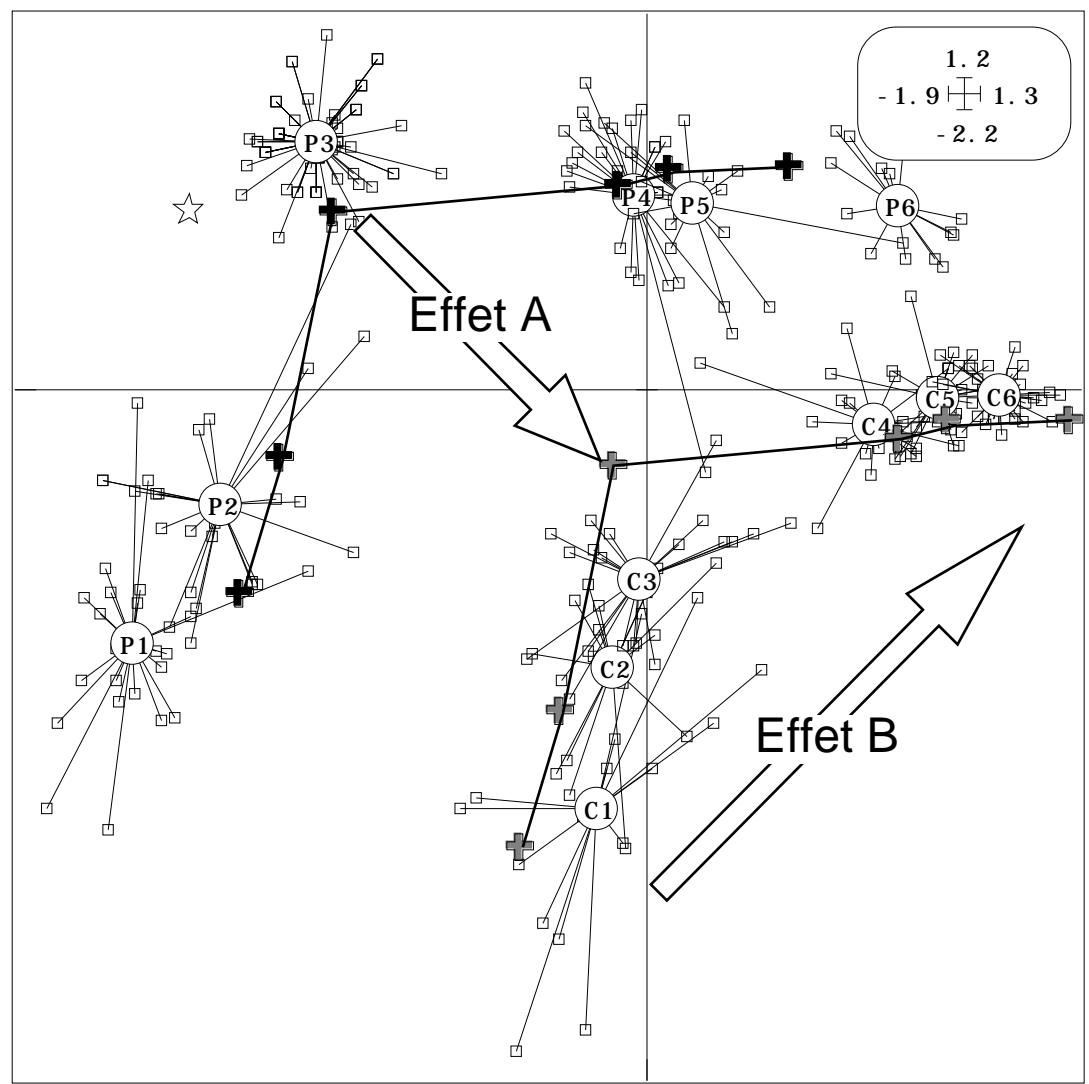

L'effet A distingue les deux régions et l'effet B les strates de végétation. La carte est organisée pour expliciter un effet A+B. Pour récupérer les positions des modèles on a simplement utilisé pour la superposition :

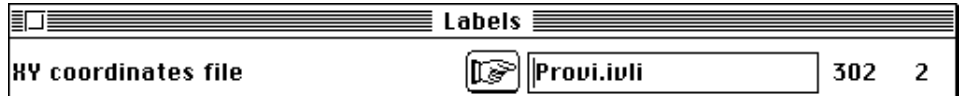

Noter, bien qu'on ne discute pas ici du rôle des espèces dans ces analyses pour des raisons de place, que le principe d'une telle analyse est celui d'une AFCVI : 1 positionner les espèces avec des codes numériques de variance unité, 2 — placer les relevés à la moyenne des espèces, 3 — modéliser la position des relevés ainsi obtenue par régression (ici un modèle additif A+B), l'objectif étant d'optimiser la prédicabilité (pour le type de modèle choisi) du code des relevés. On peut donc disposer les espèces pour voir l'effet régional, voir l'effet architecture de la végétation, voir les deux, n'en voir aucun, voir l'un en voyant le moins possible de l'autre. L'AFCVI est alors un véritable macroscope euclidien qui met en évidence tel ou tel aspect de la structure en fonction des réglages choisis.

Ces opérations donnent ici des résultats variés qui sont pertinents essentiellement parce qu'on a 302 relevés et un plan d'expérience à 2 et 6 modalités de facteurs. Seules des groupes taxonomiques qui permettent d'obtenir un très grand nombre de relevés (avifaune ou végétation par exemple) autorisent à se poser de telles questions. Il est hors de question d'essayer des réglages au hasard pour vouloir tomber sur un résultat intéressant. Ce serait aussi stupide que de régler un microscope électronique au hasard ou de choisir au hasard un flacon pour faire une coloration. On appelle systématiquement Provi l'analyse pour écraser les fichiers créés.

#### 2.6 — L'effet partiel B sachant A

Pour éliminer l'effet A dans la carte de l'effet A+B on utilise le sous-espace B/A. On a une nouvelle décomposition canonique de l'inertie en utilisant A+B, A et B/A qui sont deux parties complémentaires du précédent. On le vérifiera par :

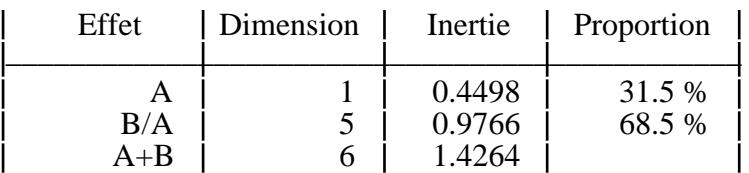

Si on veut éliminer l'effet régional en utilisant l'effet du facteur végétation on peut utiliser une Partial Canonical Correspondence Analysis (Ter Braak, op. cit.) qui est définie par :

$$
\text{ACP}\ \left[P_{B/A}(\mathbf{D}_n^{-1}\mathbf{P}\mathbf{D}_t^{-1} - \mathbf{1}_n\mathbf{1}_t), \mathbf{D}_n, \mathbf{D}_t\right]
$$

introduite comme régression partielle sur variables qualitatives par Daudin<sup>21</sup> et rendue disponible par Ter Braak comme généralisation de l'analyse canonique des correspondances22 qu'on peut considérer comme AFC sur variables instrumentales.

 $P_{BA}$  désigne le projecteur  $D_n$  orthogonal sur l'intersection du sous-espace A+B classique en analyse de variance multivariée et du sous-espace orthogonal de A utilisé dans l'analyse précédente. Pour éviter la confusion avec la notion de dépendance partielle de Daudin23 et l'analyse canonique partielle de Yanai24 on peut parler d'AFC conditionnelles conformément au terme d'effet B sachant A traditionnellement attaché à l'espace B/A. Pour obtenir la nouvelle carte :

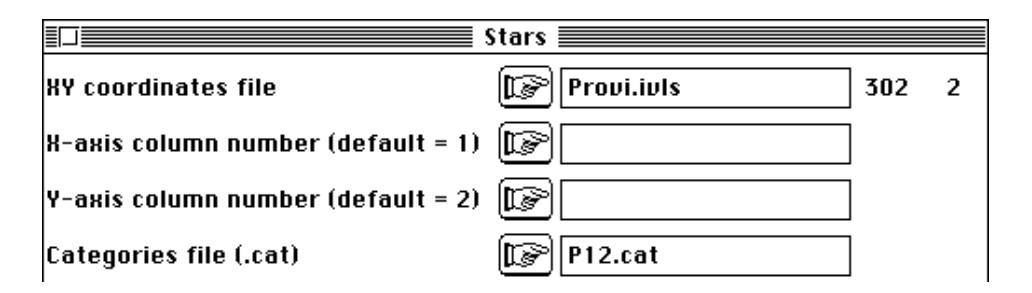

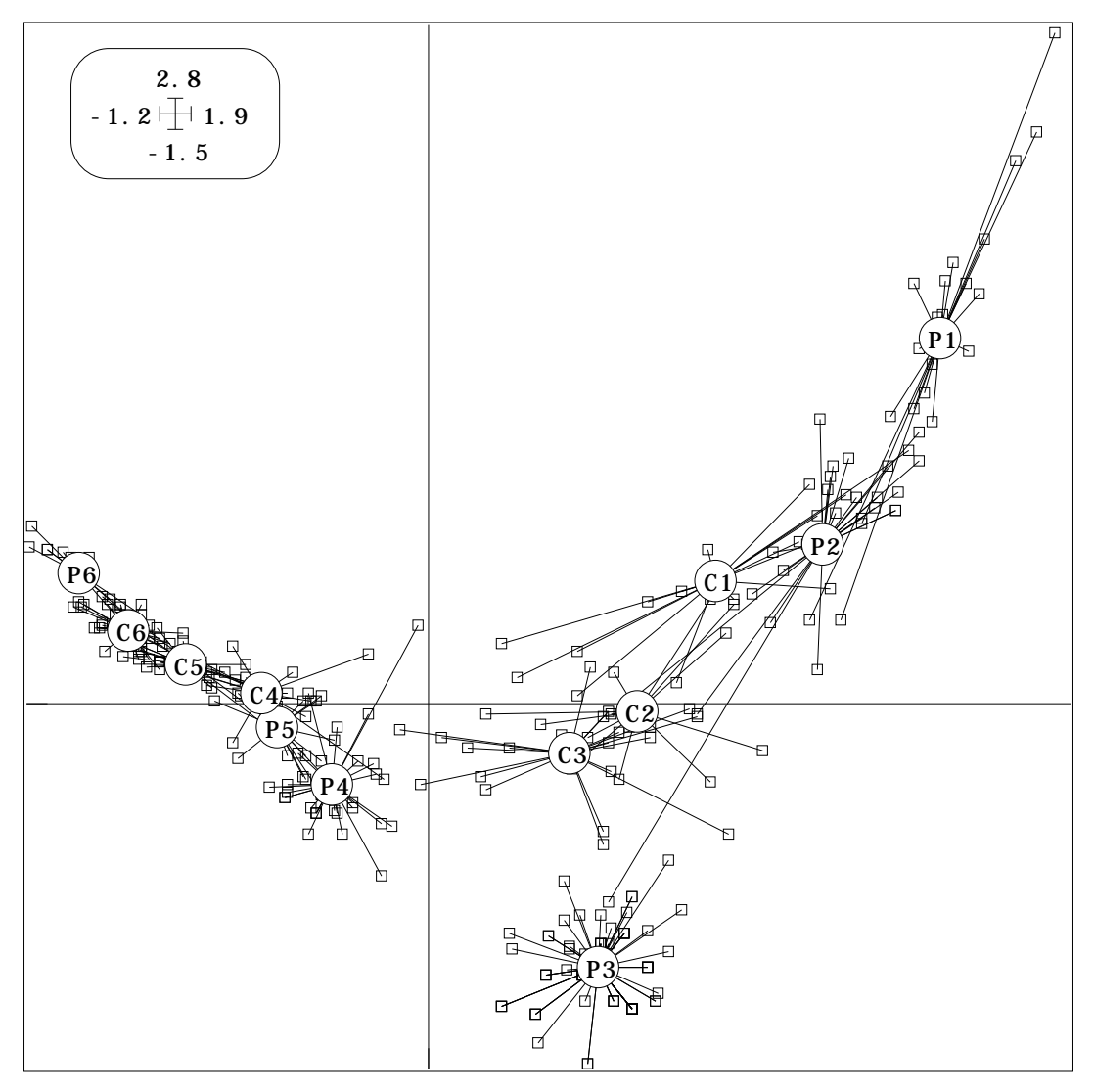

La figure montre l'amélioration importante introduite par la nouvelle contrainte. En dépit de la faible proportion d'espèces communes aux deux régions (25 sur un total de 60) les deux ordinations sur l'ouverture du milieu sont très voisines, la séparation des classes 3 montrant qu'elle n'est pas parfaite, soit par le biais méthodologique soit par impossibilité biologique.

## 2.7 — Contraintes inter-intra

Pour trancher l'ambiguïté précédente il est possible d'utiliser l'intersection du sous espace B (effet inter-strates) et de l'orthogonal du sous-espace A (effet intra-régions) défini théoriquement par Afriat25. Le sous-espace impose un modèle des coordonnées centré par région et constant par classes de végétation. Les travaux de Pontier26 utilise le sous-espace dans une analyse canonique appelée LONGI, sans donner une méthode

convaincante de calcul pour cet espace. Cette contrainte n'est possible que si  $m_A$  (ici 2) est plus petit que  $m_B$  (ici 6). On peut alors définir :

$$
\text{ACP}\ \left[P_{B \ A} \ (\mathbf{D}_n^{-1} \mathbf{P} \mathbf{D}_t^{-1} - \mathbf{1}_n \mathbf{1}_t), \mathbf{D}_n, \mathbf{D}_t\right]
$$

qui pourrait s'appeler AFC inter-intra car elle exécute simultanément l'AFC intraclasses associée à A et l'AFC inter-classes associée à B.

Pour obtenir ce sous-espace, utiliser :

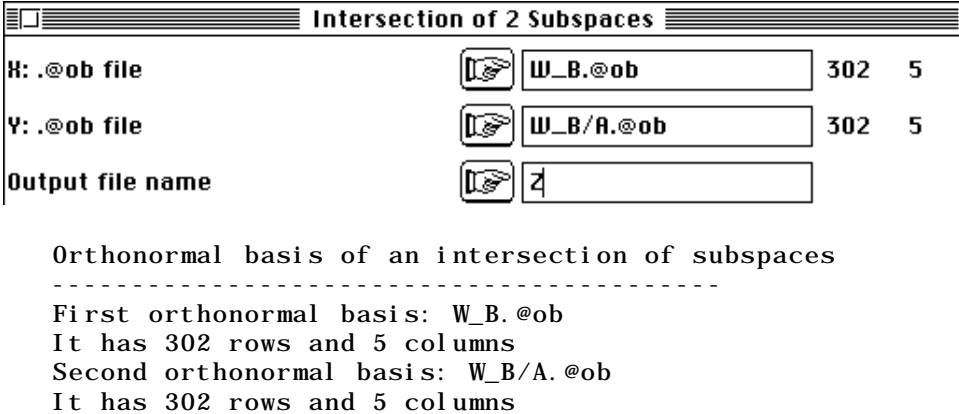

----------------------------------------- n°: 1 eigen value: 1.00000000e+00<--• n°: 2 eigen value: 1.00000000e+00<--• n°: 3 eigen value: 9.99999940e-01<--• n°: 4 eigen value: 9.99999940e-01<--• n°: 5 eigen value: 9.58880842e-01 Dimension of X-Inter-Y is: 4 file Z\_XiY.@ob contains an orthonormal basis of subspace X\_Inter\_Y It has 302 rows and 4 columns

Le module permet d'obtenir des bases orthonormales de sous-espaces intersection de

deux sous-espaces donnés ici B et B/A dont l'intersection est *B A* . On utilise les valeurs propres égales à 1 de l'analyse canonique des deux sous-espaces, ce qui est souligné par le listing d'exécution et est numériquement bien meilleur que l'usage des valeurs propres nulles décrit par Pontier.

L'analyse se poursuit comme les précédentes :

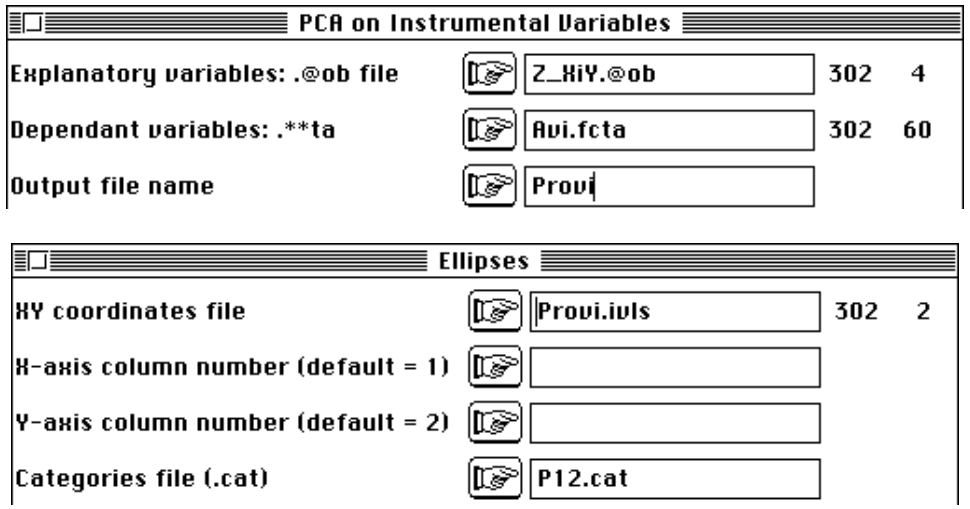

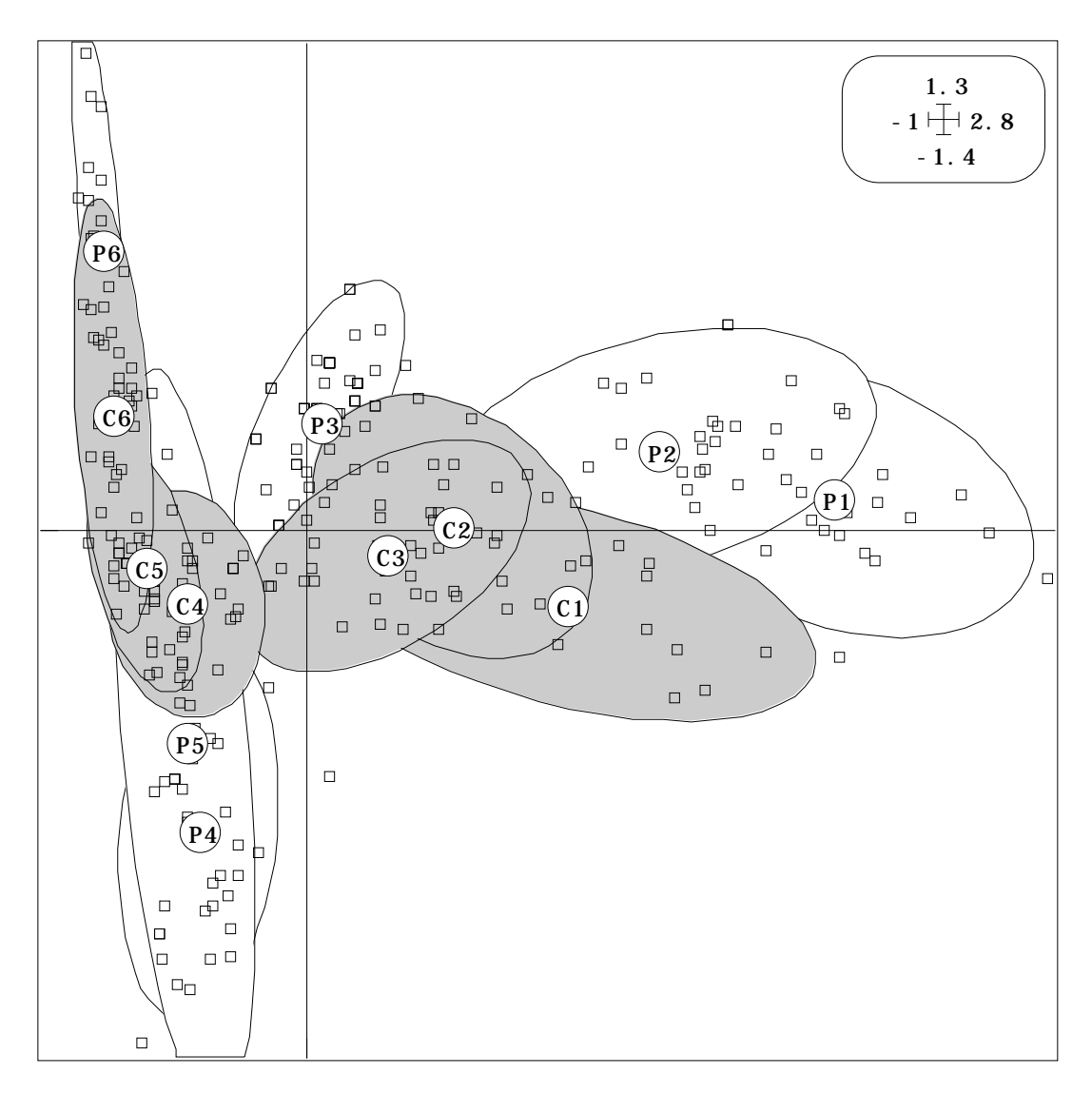

Le résultat consigné sur la figure 3 est surprenant de signification écologique : **l'ordination simultanée est parfaite et les relevés de Corse viennent se placer à l'intérieur du nuage des points de Provence, image de la diminution de l'originalité des relevés en milieu insulaire liée à la dilatation des niches écologiques.** La carte des espèces associée consoliderait la discussion développée par J. Blondel (op. cit.).

Les méthodes d'ordination sous contrainte linéaire renouvellent en profondeur les capacités d'analyse des structures écologiques complexes. Elles ne sont pas propres à l'AFC choisie ici comme analyse de base en relation avec les propriétés des tableaux ornithologiques27 et le caractère unimodal des courbes de réponse des espèces au gradient d'ouverture de la végétation<sup>28</sup>. En hydrobiologie où les variations de richesse et d'abondance sont liées aux perturbations du milieu on pourra faire un autre choix. Ces méthodes sont importantes car elles autorisent l'introduction d'objectifs expérimentaux affirmés avant l'analyse (prise en compte et/ou élimination d'effets). L'approche des structures spatio-temporelles de la faune en milieu aquatique dans la logique des analyses sous contraintes des variables de milieu est désormais possible. Les problèmes d'identification des procédures utilisées exige une définition mathématique stricte comme le souligne Kenkel et Orloci29, les notions de schéma de dualité et de projecteurs30 apparaissent de ce point de vue remarquablement efficaces. Le dépouillement des résultats est strictement dans la logique des méthodes d'ordination linéaires bien connues.

# 3 — L'ACP sur variables instrumentales

Les analyses sur variables instrumentales sont d'un type quelconque : leur point commun est d'utiliser un sous-espace de projection dans une optique AFC comme ACP. Pour illustrer cette communauté de raisonnement nous reprenons l'exemple central de la fiche "Régression linéaire" de présent fascicule.

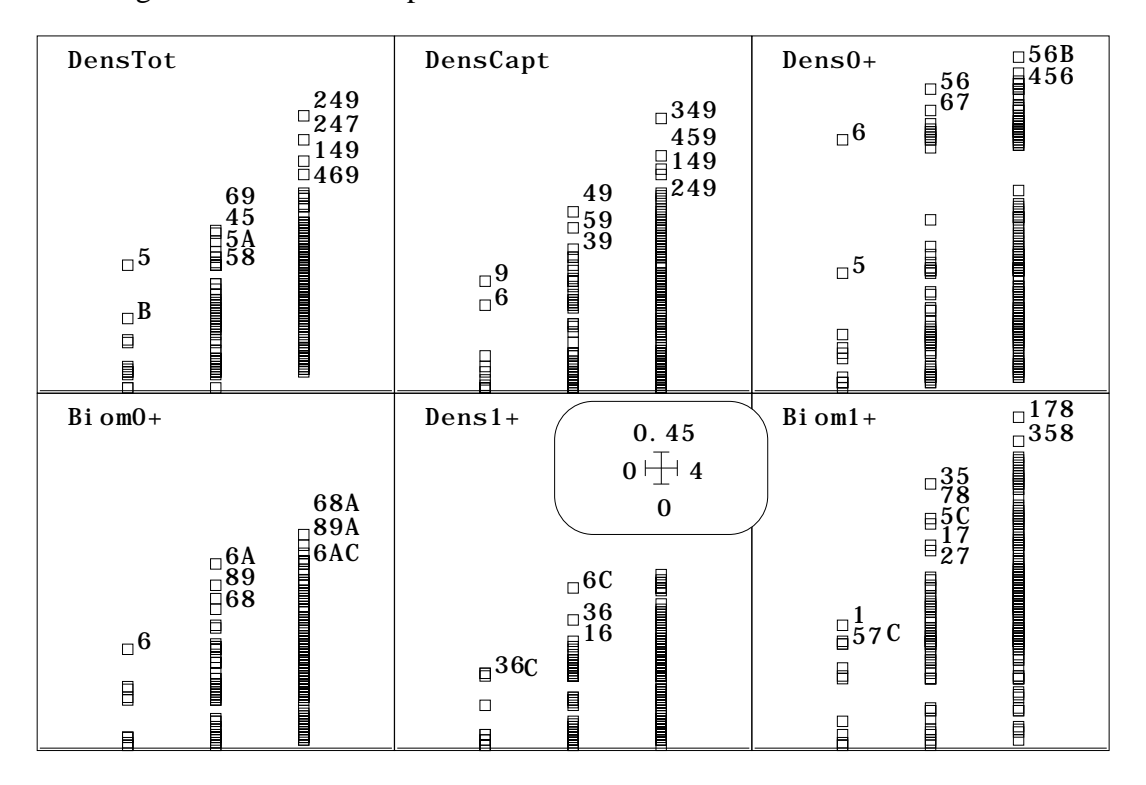

*Figure 2 : Carrés de corrélation des 6 variables de Taille sur les combinaisons de 1, 2 ou 3 variables de Mil. Une élimination de certaines variables instrumentales ne semble pas nécessaire.*

Le tableau Mil contient des variables explicatives de l'abondance contenue dans l'unique colonne du tableau Taille. On a un problème classique de régression qui peut être abordé sans difficultés particulières. Un peu moins classique, pour l'utilisateur occasionnel de la statistique est la question de la prévision du tableau Forme qui contient 6 variables par le tableau Mil qui en contient 12. Comment trouver dans le premier ce qui se modélise par tout ou partie du second ?

L'option MultCorCoeff (figure 2) donne une première idée :

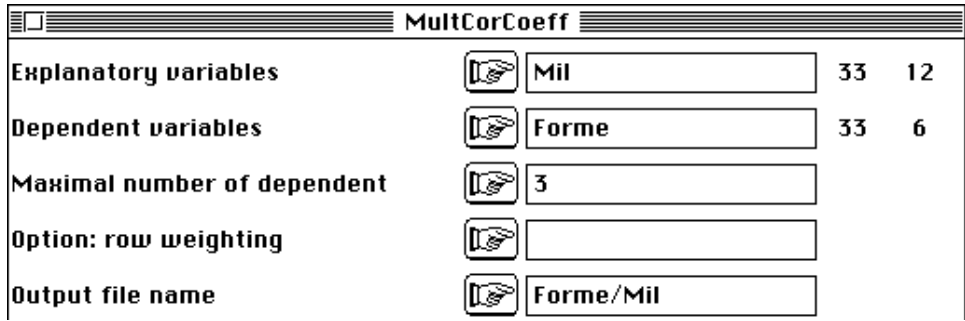

Il n'est plus question de construire des modèles pour chaque variable : on sait qu'elles présentent une redondance certaine. On ne cherche plus, d'ailleurs de modèles prédictifs au sens strict (comme précédemment où l'usage de point supplémentaires permettrait d'évaluer une biomasse potentielle dans les unités d'origine), mais plutôt une description des relations entre deux ensembles de variables dont le second (Forme)

est formé déjà de résidus de régression. Ceci signifie que, par exemple, la variable Biom+1 ne définit pas la biomasse des truites 1+, mais l'écart de cette biomasse avec ce qu'on attend, en moyenne, pour le système étudié, de la biomasse de cette catégorie. Il n'est désormais plus question de parler de la densité du peuplement mais de ses caractéristiques et ce indépendamment, *a priori*, de cette densité.

Les unités étant différentes dans les variables des deux groupes, elles sont toutes normalisées . Les variables instrumentales sont normalisées par l'option Centring de BinToBin) :

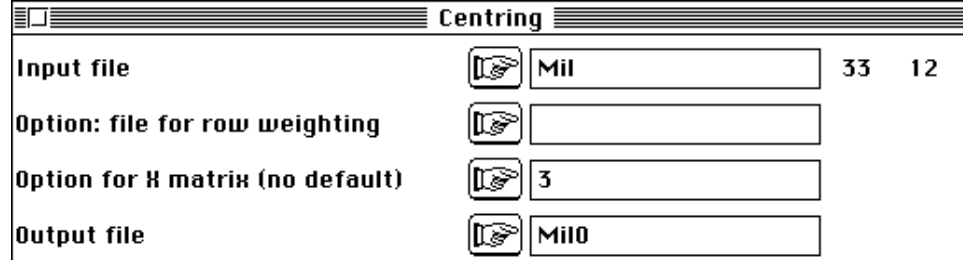

Les poids des lignes sont définitivement les poids uniformes (1/33) dans tout ce qui suit. Les variables dépendantes sont préparées par ACP normée :

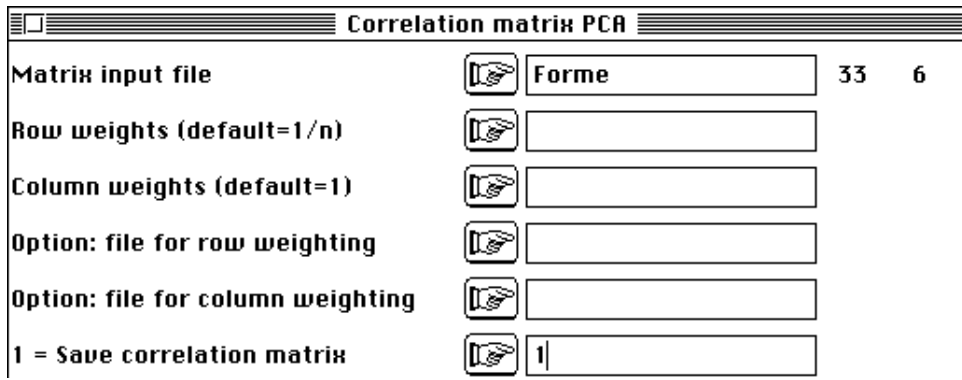

On obtient un plan 1-2 qui est conforme à la figure 8 de la fiche "Régression linéaire". Rappelons, car c'est une question souvent posée, qu'on ne gagne, très généralement, rien à refaire des analyses en enlevant des variables pour faire passer dans le premier facteur des éléments apparus dans les facteurs lointains (ou en enlevant un point qui a trop d'importance). Ici, en enlevant l'axe 1 de TLog (sous la forme de régression orthogonale à sa première variable), on obtient rien d'autre que le plan 2-3 de la figure 8 :

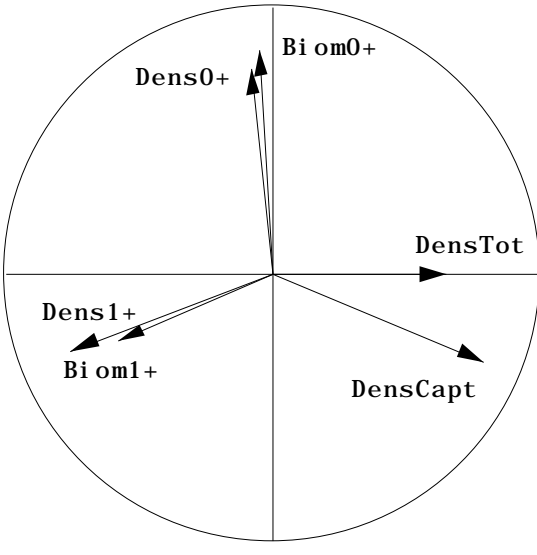

#### 3-1 — Définition du sous-espace de projection

Dans Projectors, définissons le sous-espace de projection associé aux variables instrumentales :

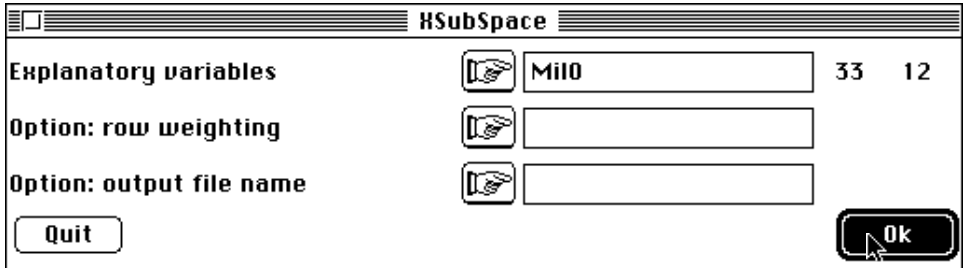

Orthonormalization: subspace generated by quantitative variables  $-$ Explanatory variable file: Mil0 It has 33 rows and 12 columns ------------------------------------------ Orthonormal basis: Mil0.@ob It has 33 rows and 12 columns Row weighting file: Mil0.@pl Uniform row weights =  $0.030303$ Coordinates of the vectors of the orthonormal basis in the initial basis in : Mil0.@co File Mil0.@co has 12 rows and 12 columns ------------------------------------------

Le sous-espace de projection étant défini, la première question est celle de la position des variables dépendantes par rapport aux explicatives. L'option :

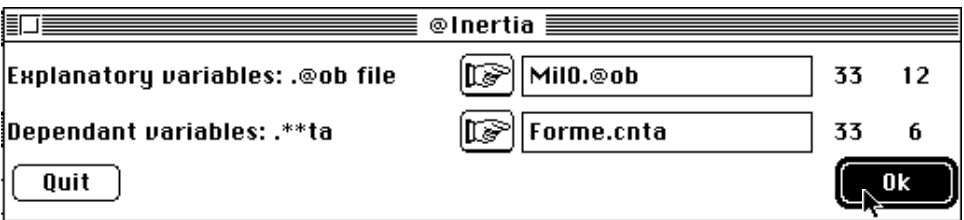

affiche :

Projected inertia on a subspace ------------------------------------------ Orthonormal basis: Mil0.@ob It has 33 rows and 12 columns Dependant variable file: Forme.cnta It has 33 rows and 6 columns ------------------------------------------ |---|----------|----------|----------| |-----|-----|  $|$  Subspace A | A Orthogo | Total | | A+ | A-|---|----------|----------|----------| |-----|-----|  $\begin{array}{|l|l|l|l|l|} \hline 1&5.1765e-01&4.8235e-01&1.0000e+00& &5176&4823| \ \hline 2&5.0665e-01&4.9335e-01&1.0000e+00& &5066&4933| \ \hline 3&5.6979e-01&4.3021e-01&1.0000e+00& &5697&4302| \ \hline \end{array}$  $2|5.0665e-01|4.9335e-01|1.0000e+00|$  $3|5.6979e-01|4.3021e-01|1.0000e+00|$  | 5697 | 4302<br>  $4|4.0213e-01|5.9787e-01|1.0000e+00|$  | 4021 | 5978  $4|4.0213e-01|5.9787e-01|1.0000e+00|$ | 5|3.8677e-01|6.1323e-01|1.0000e+00| | 3867| 6132| | 6|6.0044e-01|3.9956e-01|1.0000e+00| | 6004| 3995|  $\begin{vmatrix} -1 & -1 & -1 & -1 & -1 & -1 & -1 \\ 1 & 1 & 2 & 9834e+00 & 3 & 0166e+00 & 6 & 0000e+00 & 0 \end{vmatrix}$   $\begin{vmatrix} 1 & -1 & -1 & -1 & -1 & -1 \\ 1 & 4972 & 5027 & 0 & 0 & 0 \\ 0 & 0 & 0 & 0 & 0 & 0 & 0 \\ 0 & 0 & 0 & 0 & 0 & 0 & 0 \\ 0 & 0 & 0 & 0 & 0 & 0 & 0 \\ 0 & 0 & 0 & 0 & 0 & 0 & 0 \\ 0 & 0$  $|Tot|2.9834e+00|3.0166e+00|6.0000e+00|$ |---|----------|----------|----------| |-----|-----|

Pour chacune des 6 variables biologiques, on obtient le pourcentage de variance expliquée  $(R^2)$  par la régression sur multiple sur toutes les variables instrumentales. En gros, on a 50% d'explication pour 50% de résiduelle. Dans la figure 2, pour la variable 3, on obtient déjà 45%. Le nuage des 6 variables à projeter a une inertie de 6 (6 variables normalisées de variance unité) et une inertie projetée (somme des carrés des longueurs de chaque projection) de 2.98 soit 49.7%. Ce pourcentage total est-il significatif ? On peut faire un test de permutation (seule pratique solide en analyse multivariée) sur ce pourcentage total.

3-2 — Test de permutation

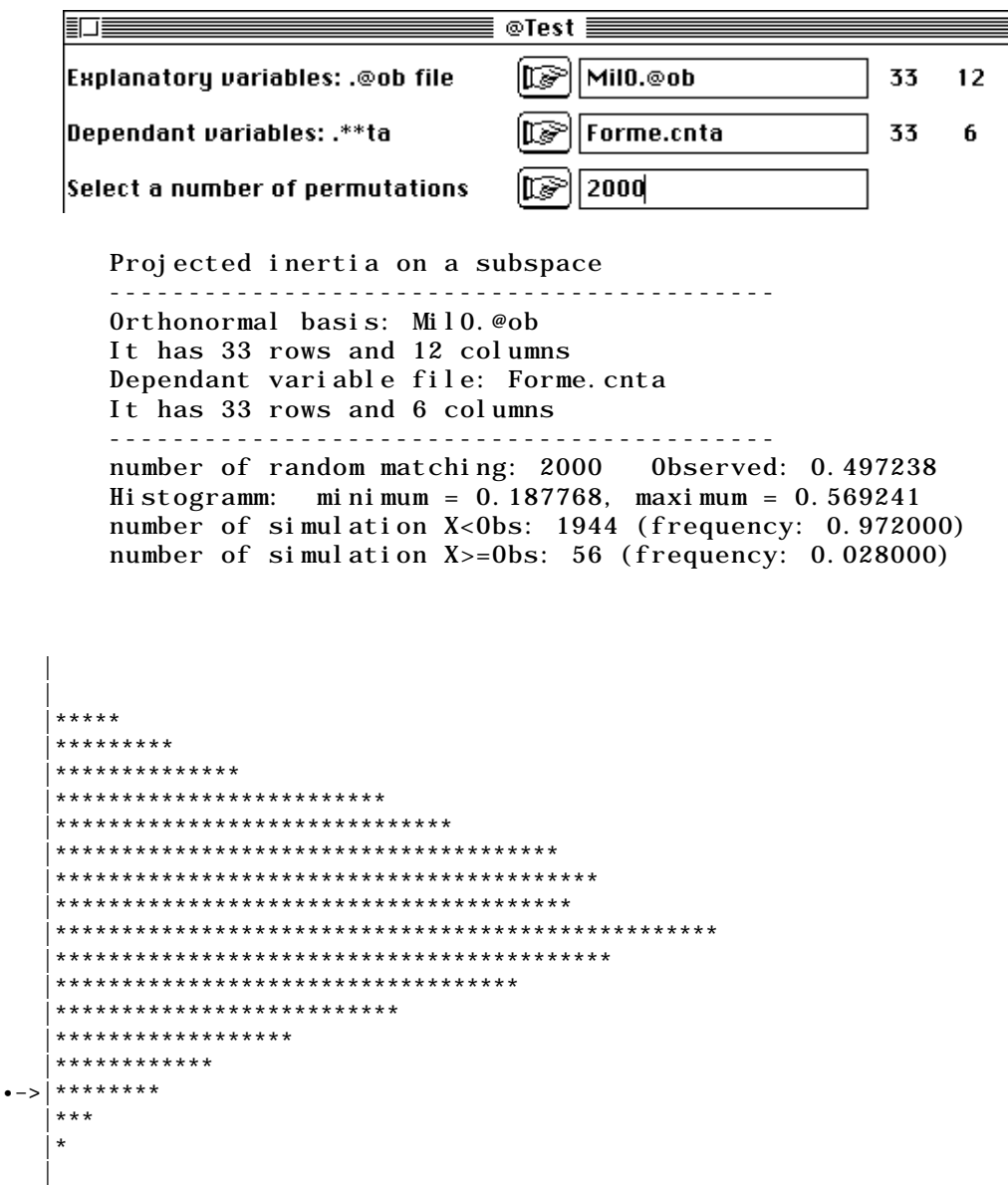

ce qui indique qu'il est légitime de parler de dépendance multidimensionnelle des variables de Forme par rapport à celle de Mil. L'effet n'est pas prodigieux et l'interprétation doit être prudente.

## 3-3 — L'option @PCAVI

Au lieu de discuter variable par variable, on aborde la question globalement avec :

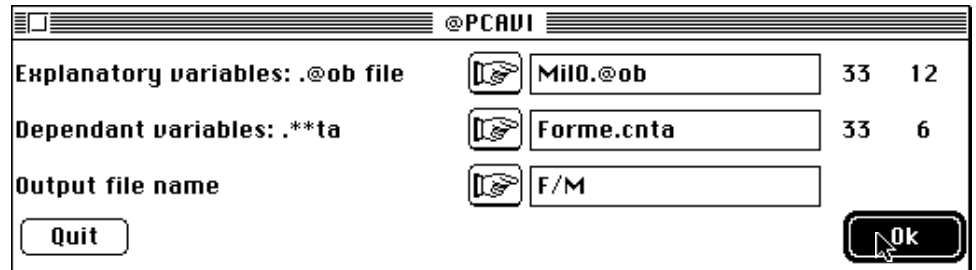

On obtient un listing très général qui a été explicité à plusieurs reprises. Ce module est un programme d'analyse en composantes principales sur variables instrumentales paramétré par les options d'entrée dont des cas particuliers sont les options *Redundancy Analysis* et *Canonical Correspondence Analysis* du programme CANOCO31.

> \*---------------------------------------------------------\* Instrumental variables ------------- input ----------------- Orthonormal basis: Mil0.@ob It has 33 rows and 12 columns Dependant variable file: Forme.cnta It has 33 rows and 6 columns ------------- output --------------------- Projected variable file: F/M.ivta It has 33 rows and 6 columns Inertia: 2.9834e+00 File F/M.ivpc contains the column weights It has 6 rows and 1 column File F/M.ivpl contains the row weights It has 33 rows and 1 column

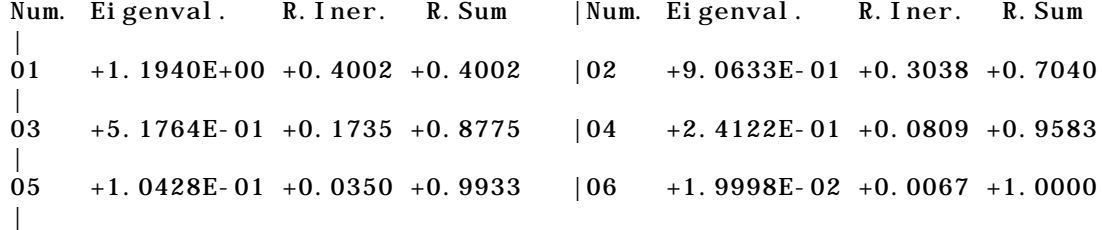

File F/M.ivvp contains the eigenvalues and relative inertia for each axis It has 6 rows and 2 columns

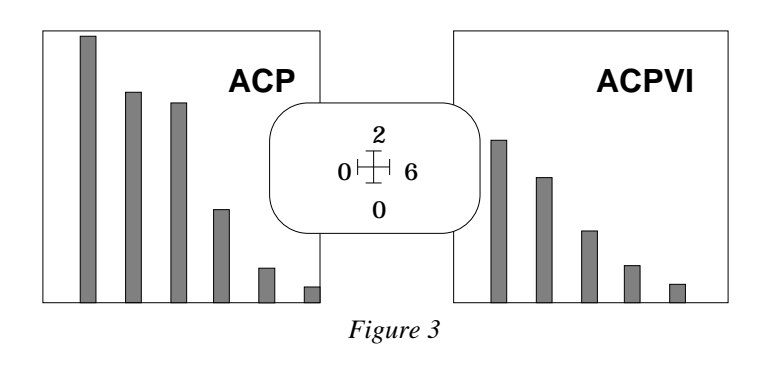

File F/M.ivco contains column scores (dependant variables) with lambda norm It has 6 rows and 2 columns File :F/M.ivco -----------------------Minimum/Maximum: Col.: 1 Mini =  $-0.62017$  Maxi = 0.66665

Col.: 2 Mini = -0.39874 Maxi = 0.68497

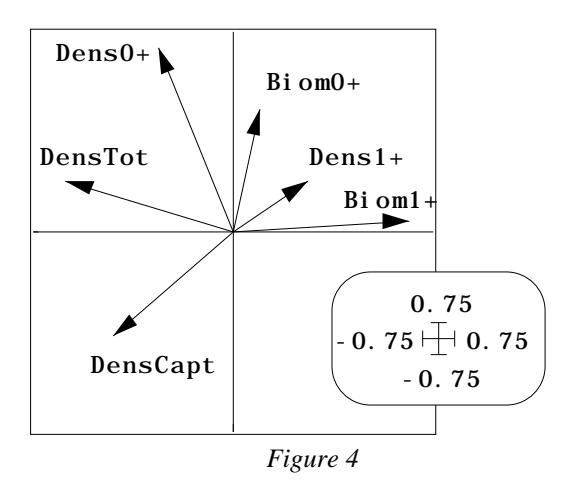

File F/M.ivli contains predicted row scores (dependant variables after projection) It has 33 rows and 2 columns

```
File :F/M.ivli
```
-----------------------Minimum/Maximum: Col.: 1 Mini = -3.0174 Maxi = 1.7793 Col.: 2 Mini = -1.5343 Maxi = 2.3552 |--------------------------------------------- files F/M.ivta | F/M.ivpc | F/M.ivpl | F/M.ivpa | F/M.ivvp | F/M.ivco | F/M.ivli are those of the complete analysis of the projected table (DDUtil can been used) |----------------------------------------------

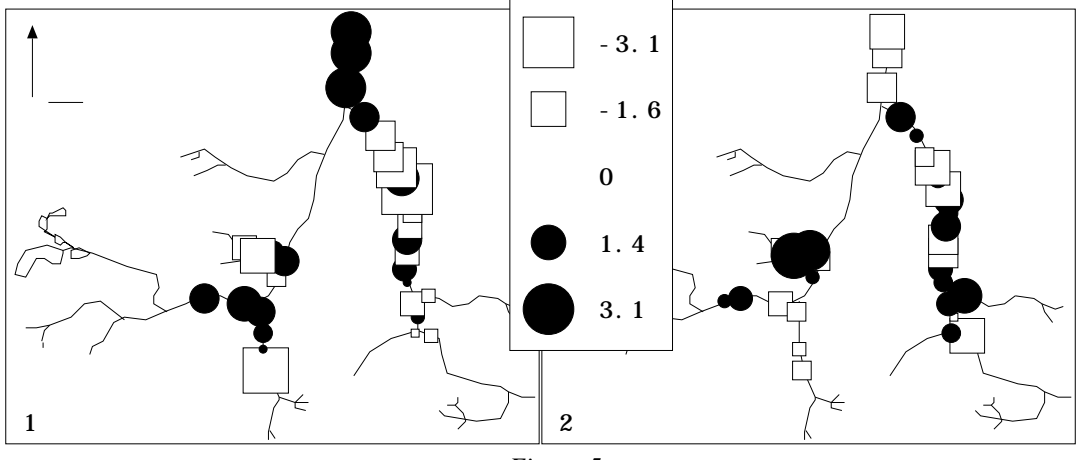

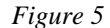

La première partie est une analyse standard d'un tableau particulier (F/M.ivta avec sa pondération uniforme des lignes dans F/M.ivpl, sa pondération unitaire des colonnes dans F/M.ivpc, les paramètres dans F/M.ivpa, les valeurs propres dans F/M.ivvp, les coordonnées des lignes dans F/M.ivli et les coordonnées des colonnes dans F/M.ivco). On obtient exactement le même résultat qu'avec une ACP centrée ordinaire du tableau des prévisions des variables de Forme par celle de Mil.

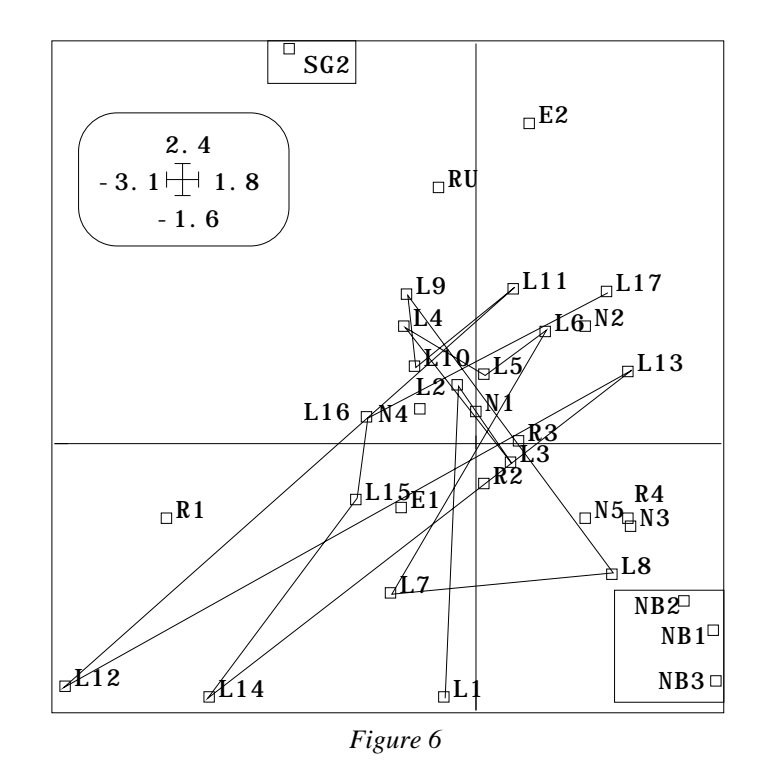

On a gardé deux axes parce que la décomposition de l'inertie n'est pas caractéristique (figure 3 : valeurs propres) et que les résultats doivent être interprétés sans excès. On sait avoir perdu dans la projection 50% de l'inertie et sans doute une bonne partie de la redondance entre les trois couples (Densité-Biomasse 0+, Densité-Biomasse 1+, Densité totale et capturable). C'est visible sur la figure 4 (carte des variables). La cartographie des coordonnées lignes (figure 5) et la figure 6 (carte factorielle) montre des oppositions localisées le long des cours d'eau et isole la zone aval et la station SG2.

Ce point de vue de l'analyse d'un tableau de modèles prévisionnels peut être utile. Ici, il donne guère d'interprétation signifiante par lui-même. Le listing indique seulement que c'est un point de vue possible. L'essentiel est dans les deux points de vue complémentaires exprimés par :

> | files F/M.ivc1  $F/M.$  i vl s  $F/M.$  i vl i allow a convenient interpretation |---------------------------------------------- | files F/M.ivfa  $F/M.$  i vl 1  $F/M.$ ivco allow a convenient interpretation |----------------------------------------------

Le premier part du principe qu'on cherche dans le tableau des variables dépendantes ce qui est au mieux prédictible. Au lieu de prédire chacune des variables cherchons la combinaisons des variables à prédire (dans Forme.cnta) donnant le meilleur résultat. On désire cependant ne pas constituer une combinaison qui n'aurait comme propriété que la prédicabilité. On sait en effet qu'en analyse canonique qui fait cela, on trouve facilement des carrés de corrélation optimaux avec des combinaisons de variables bizarres qu'on sait mal interpréter. On va donc maximiser non pas le pourcentage de variance prédite mais la variance prédite elle-même ce qui oblige en même temps à maximiser la variance comme dans une ACP normale. La valeur propre de cette analyse est une variance expliquée, donc le produit d'une variance et d'un carré de corrélation :

> |---|----------|----------|----------| |Num| Variance | R2 | Eig. Val.| |---|----------|----------|----------|

 $| 1 | 1.839 | 0.6493 | 1.194 |$  $| 2 | 1.551 | 0.5844 | 0.9063 |$ |---|----------|----------|----------|

On peut constituer une combinaison des variables biologiques de variance 1.839 (on ne pourrait dépasser l'optimum qui est de 1.969 (la première valeur propre de l'ACP de Forme) dont 64.93% peut être expliquée par une régression multiple sur Mil. D'où la question : comment sont constituées les combinaisons à prédire et par quoi sont-elles prédites ? Les coefficients utilisés dans la constitution de la combinaison à prédire sont dans :

> File F/M.ivc1 contains column scores (dependant variables) with unit norm It has 6 rows and 2 columns File :F/M.ivc1 -----------------------Minimum/Maximum: Col.: 1 Mini = -0.56757 Maxi = 0.61011 Col.: 2 Mini = -0.41884 Maxi = 0.71949 File F/M.ivls contains row scores (dependant variables before projection). It has 33 rows and 2 columns

On trouve les valeurs de ces combinaisons de variables à expliquer dans :

File :F/M.ivls -----------------------Minimum/Maximum: Col.: 1 Mini = -5.5966 Maxi = 2.4092 Col.: 2 Mini = -3.0161 Maxi = 4.4302

Les prévisions sont exactement les valeurs du fichier F/M.ivli. On porte donc dans la figure 7 les coefficients, les valeurs à prédire et les prédictions associées par l'option Match two graphs du module Scatters. On a rajouté les corrélations entre variables de F/M.ivls et celles de Forme.cnta. En effet, il est toujours bon de confronter les coefficients qui fabriquent une combinaison linéaire et les corrélations de cette combinaison linéaire avec les variables de départ. toute contradiction est l'indice d'une instabilité numérique et seul ce qui concorde est habituellement utilisé. Ici la cohérence est bonne.

La présence des points extérieurs impose de retourner aux données (Tableau 1). La signification statistique n'étant pas considérable, il faut vérifier la cohérence de la figure obtenue. La variable DensCapt (densité de truites pêchables corrigée par la biomasse totale présente une seule valeur extrême de 5.2 écarts-types. La station L12 est très particulière et présente des valeurs de Dens+1 et Biom+1 négatives, ce qui organise l'axe 1. La variable Dens0+ présente deux valeurs extrêmes (3.72 en SG2 et 2.94 en L9) ce qui éloigne les stations correspondantes sur le plan. La distribution n'est cependant pas aberrante.

L'essentiel de la signification statistique se concentre donc sur les variables Dens+0 et Biom+1. Il est remarquable de distinguer ici les composantes de la densité de la population en choisissant dans les deux groupes une variable de chaque type. La biomasse des 1+ inclut en effet la densité et les contraintes sur la croissance qui n'est pas sensible sur les 0+. La position des variables 1 et 2 sont des conséquences liées aux valeurs extrêmes qui ne sont pas bien prédite par les variables de milieu et donc limitent le R2. On n'a donc pas mis en évidence les valeurs extrêmes pour caler une régression sans signification du type pathologique :

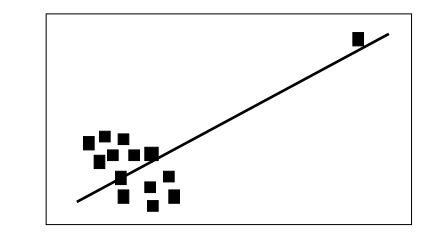

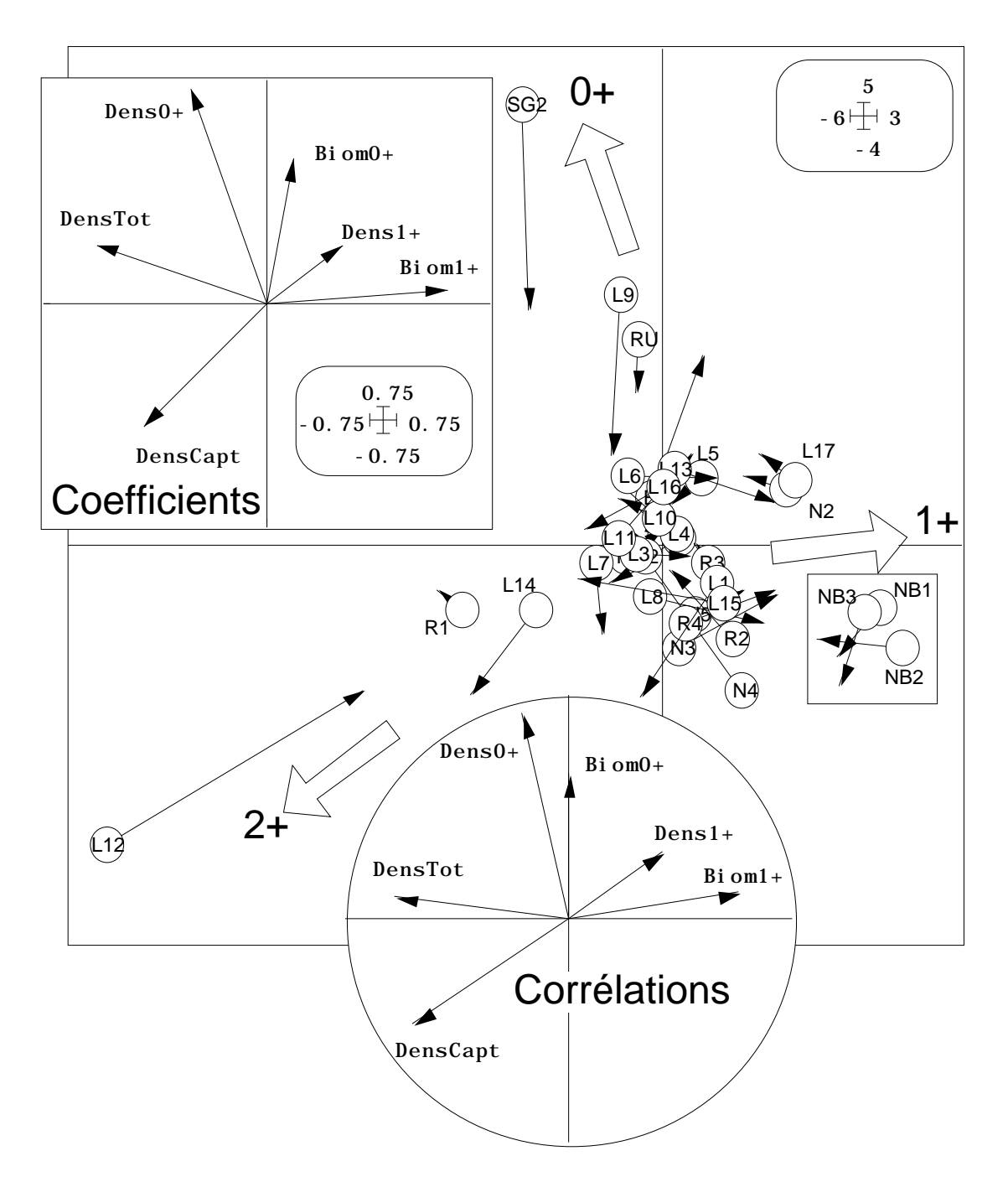

*Figure 7 : Positions des stations sur deux codes combinaisons des variables biologiques (cercles). Coefficients des combinaisons et corrélations avec les variables de départ. La flèche désigne la prévision de la position à partir des variables de milieu.*

Reste alors à interpréter les variables prédictrices. On utilise la dernière partie des fichiers créés. Les prédicteurs sont (à une constante près) des combinaisons linéaires de variance unité, appelés, comme en analyse discriminante, codes canoniques :

```
File F/M.ivl1 contains canonical row scores
linear combination of explanatory variables with unit norm
It has 33 rows and 2 columns
File :F/M.ivl1
                      - Minimum/Maximum:
```
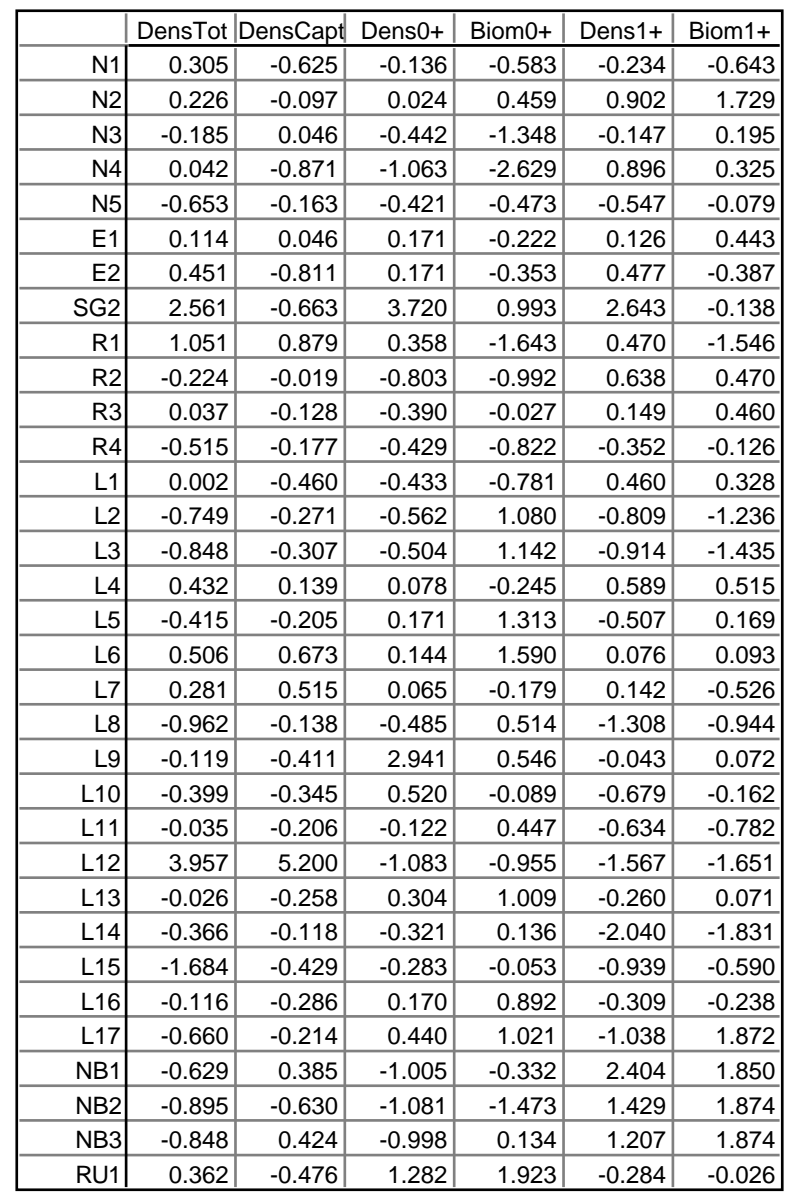

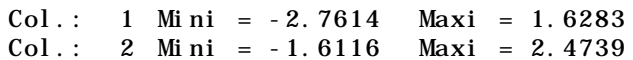

*Tableau 3 : Valeurs normalisées du tableau Forme.*

Ces combinaisons d'explicatives qui ont la propriété de prédire les meilleurs variables à prédire ont aussi la propriété de maximiser la somme de leurs coefficients de corrélation (au carré) avec les variables à prédire. Cette seconde propriété est facile à expliciter. Calculer les corrélations entre variables de Mil0 et Forme.cnta (MatAlg) :

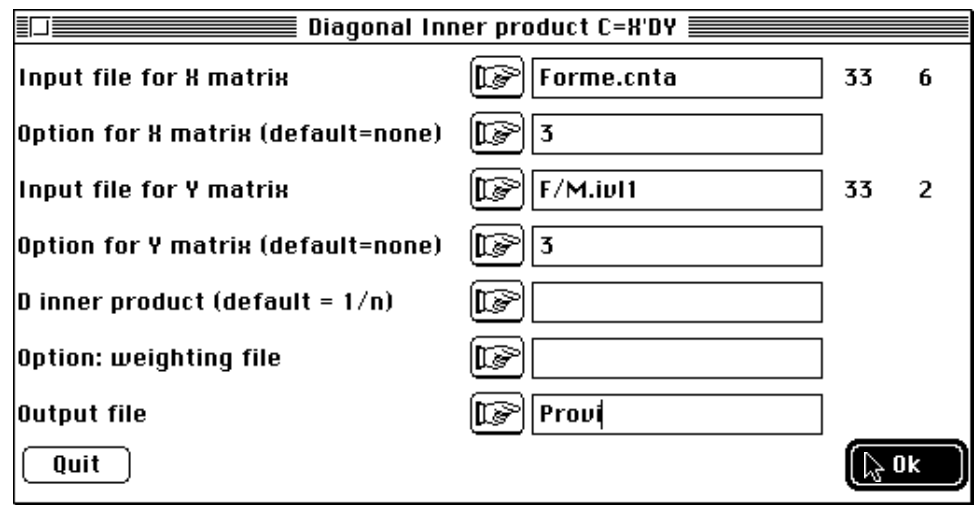

Éditer le fichier créé :

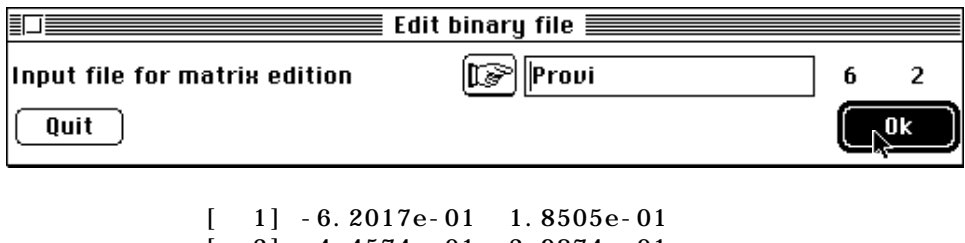

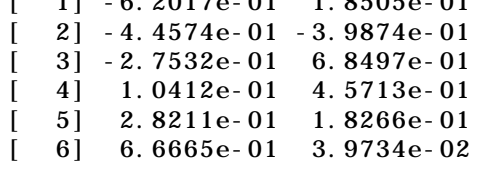

Vérifier que la somme des carrés de la première colonne est exactement la première valeur propre (1.1940). Il n'est pas possible de faire mieux. Le critère Somme des carrés des corrélation avec un ensemble de variables est dit de Stewart et Love<sup>32</sup>. On sait que la première coordonnée d'une ACP normée maximise ce critère avec les variables du tableau traité, tandis qu'ici on maximise ce critère avec les variables de Forme en utilisant uniquement une combinaison des variables de Mil. On peut illustre par CurveModels :

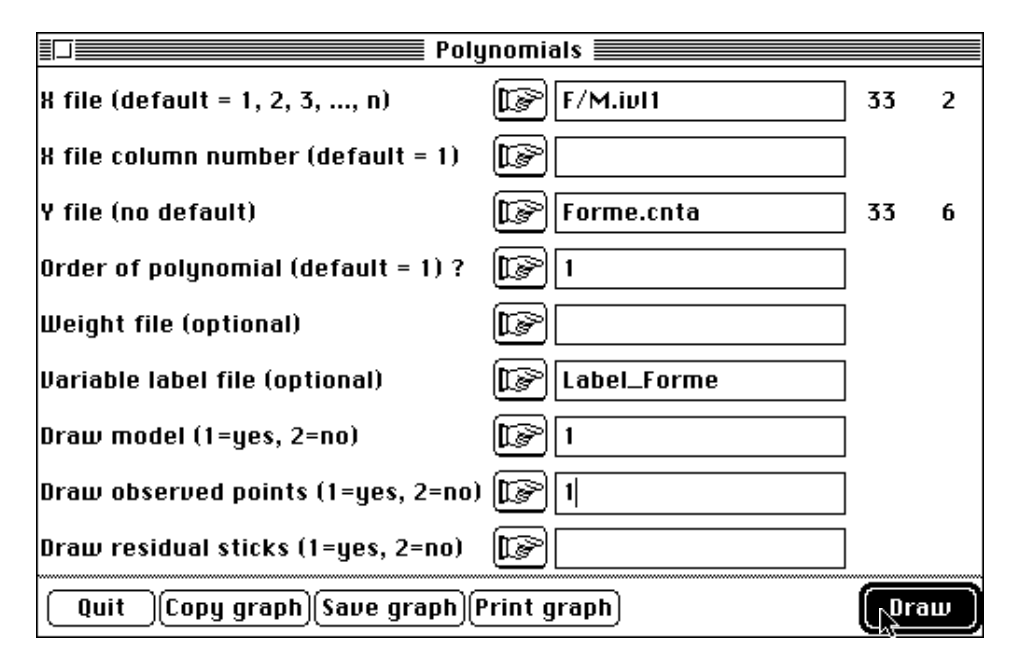

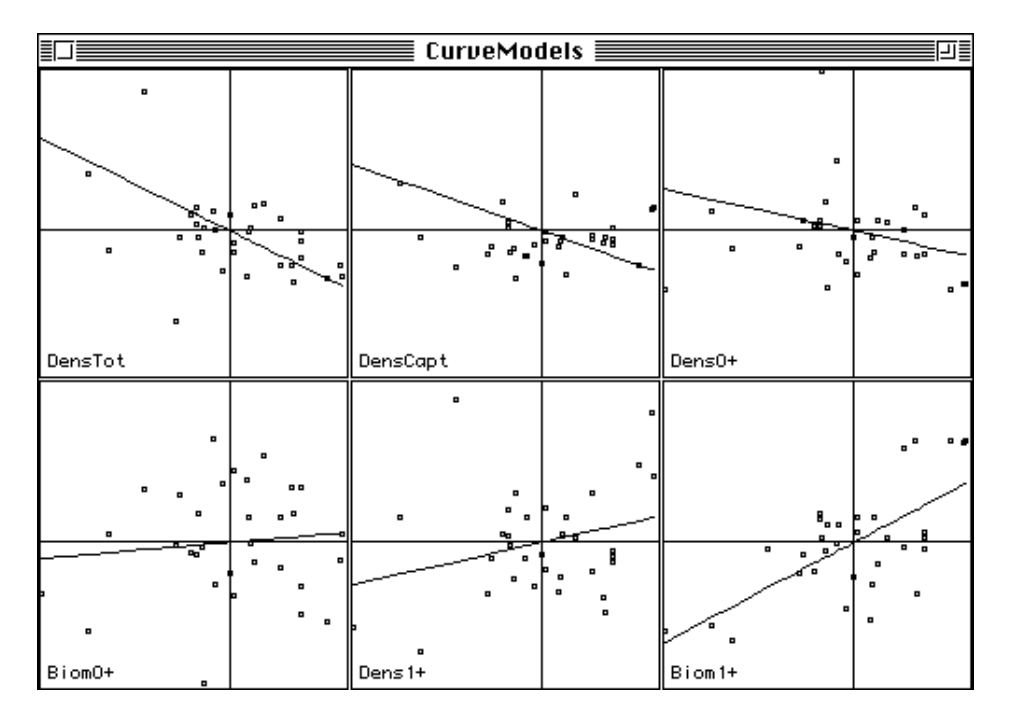

Les variables DensTot (distribution douteuse) et Biom+1 sont prédite à plus de 60%. Les coefficients de ces prédicteurs sont dans le dernier fichier :

> File F/M.ivfa contains weights coefficients of linear combination of explanatory variables with unit norm It has 12 rows and 2 columns File :F/M.ivfa -----------------------Minimum/Maximum: Col.: 1 Mini = -0.68609 Maxi = 0.88666 Col.: 2 Mini = -0.8649 Maxi = 0.77882

Nous pouvons alors retrouver le rôle des variables explicatives (figure 21) soit par les coefficients des combinaisons soit par les corrélations entre ces combinaisons (F/M.ivl1) et les variables (Mil0). Contrairement au cas précédent (figure 20), la contradiction est flagrante. La variable module intervient avec un coefficient négatif sur le code 1 et un coefficient positif sur le code 2 et présente des corrélations de signes inverses. Des variables qui participent avec des coefficients non négligeables ont des corrélations nulles (Pente) et inversement (Température). C'est surtout les coefficients des variables Module, Pente et Température qui interdisent pratiquement d'interpréter le descripteur. Du côté variables explicatives, cette analyse a le principal défaut de l'analyse canonique. L'article de ter Braak (1990)<sup>33</sup> donne une synthèse des conflits d'appréciation nés de cette contradiction.

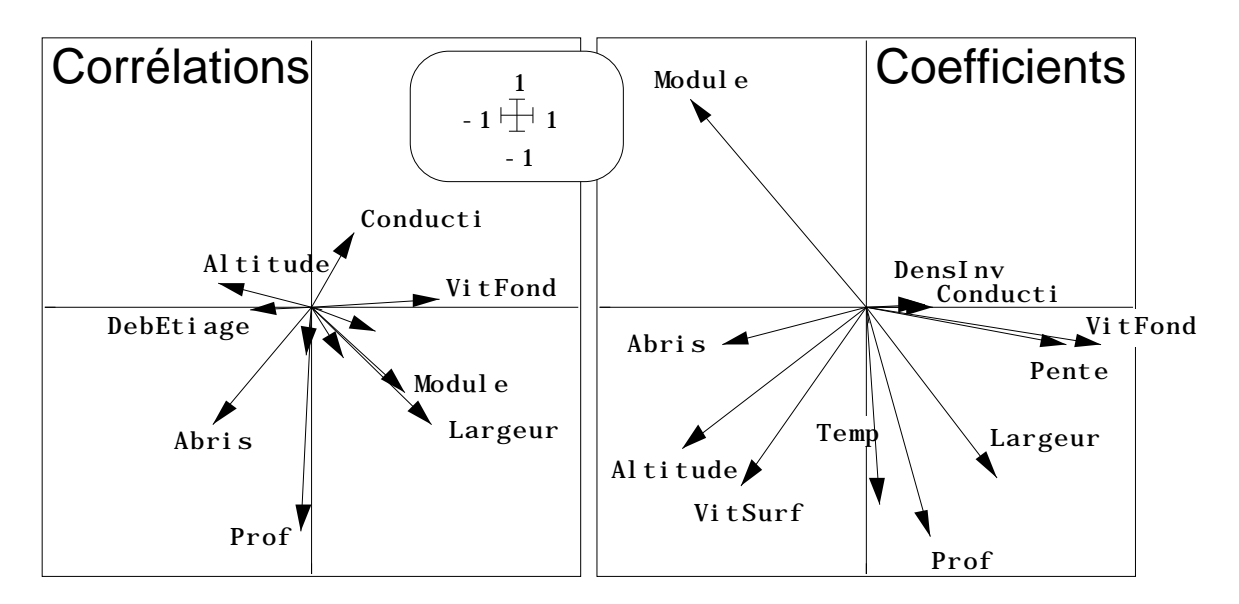

*Figure 21*

#### 3-4 — Bilan

L'essentiel de l'échec vient du rapport entre le nombre d'explicatives (10) et le nombre de stations (33). Il est facile de trouver des combinaison de variables biologiques prédictibles à 60 % par des variables de milieu, mais on ne peut donner au prédicteur une signification. Pourtant la liaison globale est significative : sa description est des plus délicate. On notera que la fiche décrit le fonctionnement de la méthode et ses limites.

On retiendra que l'ACPVI traite de deux paquets de variables quantitatives, explicatives et à expliquer. Elle fonctionne sur l'analyse du tableau des valeurs prédites par les régressions multiples variable par variable. Elle permet d'obtenir une combinaison des variables à prédire de R2 maximum ou une combinaison d'explicatives maximisant la somme des corrélations avec les expliquées. Elle s'interprète du côté des explicatives comme une ACP (on dit ACP sur variables instrumentales pour préciser que cette ACP est contraintes par les explicatives). Du côté des explicatives elle s'interprète comme une analyse discriminante (combinaison de variables de variance unité optimisant le critère de Stewart et Love). Les tests de permutations<sup>34</sup> permettent de contrôler sa signification. Tous ces approches sont organiquement liées par le schéma de dualité<sup>35</sup>. On peut l'appeler analyse en composantes explicatives<sup>36</sup> ou analyse des redondances 37. Ses limites sont la non-linéarité des relations (synthèse dans 38 qui justifie l'extension à l'analyse des correspondances), le nombre trop important d'explicatives qui justifie le passage à la régression PLS (synthèse dans 39).

## Références

<sup>1</sup> Ter Braak, C.J.F. (1986) Canonical correspondence analysis : a new eigenvector technique for multivariate direct gradient analysis. *Ecology* : 69, 69-77.

2 Chessel, D., Lebreton, J.D. & Yoccoz, N. (1987) Propriétés de l'analyse canonique des correspondences. Une utilisation en hydrobiologie. *Revue de Statistique Appliquée* : 35, 4, 55-72.

3 Rao, C.R. (1964) The use and interpretation of principal component analysis in applied research. *Sankhya*, A : 26, 329-359.

4 Obadia, J. (1978) L'analyse en composantes explicatives. *Revue de Statistique Appliquée* : 24, 4, 5-28.

5 Wollenberg, A.L. (1977) Redundancy analysis, an alternative for canonical analysis. *Psychometrika* : 42, 2, 207-219.

6 Lebreton, J.D., Sabatier, R., Banco, G. & Bacou, A.M. (1991) Principal component and correspondence analyses with respect to instrumental variables : an overview of their role in studies of structure-activity and species- environment relationships. In : *Applied Multivariate Analysis in SAR and Environmental Studies*. Devillers, J. & Karcher, W. (Eds.) Kluwer Academic Publishers. 85-114.

7 Lebreton, J.D., Roux, M., Bacou, A.M. & Banco, G. (1990) Bioméco (Biométrie-Ecologie), version 3.9, software of staistical Ecology for PC.

8 Benzecri, J.P. & Coll. (1973) *L'analyse des données. II L'analyse des correspondances.* Bordas, Paris. 1-620.

9 Escoufier, Y. (1982) L'analyse des tableaux de contingence simples et multiples. *Metron* : 40, 53-77.

10 Yoccoz, N. & Chessel, D. (1988) Ordination sous contraintes de relevés d'avifaune : élimination d'effets dans un plan d'observations à deux facteurs. *Compte rendu hebdomadaire des séances de l'Académie des sciences. Paris*, D : III, 307 : 189-194.

11 Blondel, J., Chessel, D. & Frochot, B. (1988) Niche expansion and density compensation of island birds in mediterranean habitats. A case study from comparison of two ecological successions. Ecology : 69, 6, 1899-1917.

12 Blondel, J. (1986) *Biogéographie évolutive*. Masson, Paris, p. 73-78.

13 Blondel, J. & Farre, H. (1988) The convergent trajectories of bird communities along ecological successions in european forests. *Œcologia (Berlin)* : 75, 83-93.

14 Benzecri, J.P. (1983) Analyse de l'inertie intra-classe par l'analyse d'un tableau de correspondances. *Les Cahiers de l'Analyse des données* : 8, 3, 351-358.

15 Escofier, B. & Drouet, D. (1983) Analyse des différences entre plusieurs tableaux de fréquence. *Les Cahiers de l'Analyse des Données* : 8, 4, 491-499.

16 Escoufier, Y. (1987) The duality diagramm : a means of better practical applications. In : *Development in numerical ecology*. Legendre, P. & Legendre, L. (Eds.) NATO advanced Institute , Serie G .Springer Verlag, Berlin. 139-156.

17 Takeuchi, K., Yanai, H. & Mukherjee, B.N. (1982) *The foundations of multivariate analysis. A unified approach by means of projection onto linear subspaces*. John Wiley and Sons, New York. 1-458.

18 Sabatier, R. (1987b) *Méthodes factorielles en analyse des données : approximations et prise en compte de variables concomitantes*. Thèse de doctorat d'état. Université de Montpellier. 1-224.

19 Ter\_Braak, C.J.F. (1987b) *Unimodal models to relate species to environment*. Agricultural Mathematics Group, Box 100, NL-6700, AC Wageningen, The Netherlands. 1-152.

20 Cazes, P., Chessel, D. & Doledec, S. (1988) L'analyse des correspondances internes d'un tableau partitionné : son usage en hydrobiologie. Revue de Statistique Appliquée : 36, 39-54.

21 Daudin, J.J. (1980) Partial association measures and an application to qualitative regression. *Biometrika* : 67, 581-590.

22 Ter\_Braak, C.J.F. (1988) Partial Canonical Analysis. In : *Classification an related methods of data analysis*. Bock, H.H. (Ed.) North Holland. 551-558.

23 Daudin, J.J. (1981) Analyse factorielle des dépendances partielles. *Revue de Statistique Appliquée* : 29, 2, 15-29.

24 Yanai, H. (1986) Some generalizations of cerrespondence analysis in terms of projection operators. In : *Data Analysis and Informatics IV*. Diday, E. & Coll. (Eds.) Elsevier, North-Holland. 193-207.

25 Afriat, S.N. (1957) Orthogonal and oblique projectors and the characteristics of pairs of vector spaces. *Proceedings of the Cambridge Philosophical Society, Mathematical and Physical Sciences* : 53, 800-816.

26 Pontier, J., Jolicœur, P. & Pernin, M.O. (1987) Analyse canonique complête. *Statistique et Analyse des données* : 12, 1 et 2, 124-148.

 Pontier, J. & Pernin, M.O. (1987) Solution using "LONGI". In : *Data Analysis : Ins and Outs of solving real problems*. Janssen, J., Marcotorchino, F. & Proth, J.M. (Eds.) Plenum Publishing Corporation. 49-65.

 Pontier, J. & Pernin, M.O. (1989) Relations entre analyse canonique complète et méthode Longi. *Revue de Statistique Appliquée* : 37, 4, 67-82.

27 Lebreton, J.D. & Yoccoz, N. (1987) Multivariate analysis of bird count data. *Acta Œcologica, Œcologia Generalis* : 8, 2, 125-144.

28 Ter Braak, C.J.F. (1985) Correspondence analysis of incidence and abundance data : properties in terms of a unimodal reponse model. *Biometrics* : 41, 859-873.

29 Kenkel, N.C. & Orloci, L. (1986) Applying metric and nonmetric multidimensionnal scaling to ecological studies : some new results. *Ecology* : 67, 919-928.

30 Yanai, H. (1986) Some generalizations of cerrespondence analysis in terms of projection operators. In : *Data Analysis and Informatics IV*. Diday, E. & Coll. (Eds.) Elsevier, North-Holland. 193-207.

31 Ter Braak, C.J.F. (1987-1992) CANOCO - a FORTRAN program for Canonical Commnity Ordination. Microcomputer Power, Ithacea, New-York, USA.

32 Stewart, D.K & Love, W.A. (1968) A General Canonical Correlation Index. *Psychological Bulletin* : 70, 160-163.

33 Ter\_Braak, C.J.F. (1990) Interpreting canonical correlation analysis through biplots of structure correlations and weights. *Psychometrika* : 55, 519-531.

34 Kazi-Aoual, F., Hitier, S., Sabatier, R. & Lebreton, J.D. (1994) Refined approximations to permutation tests for multivariate inference. *Computational Statistics and Data Analysis* : (In press).

35 Sabatier, R. (1983) *Approximations d'un tableau de données. Application à la réconstitution des paléoclimats*. Thèse de 3° cycle, Université de Montpellier. 1-184.

36 Obadia, J. (1978) L'analyse en composantes explicatives. *Revue de Statistique Appliquée* : 24, 4, 5-28.

37 Wollenberg, A.L. (1977) Redundancy analysis, an alternative for canonical analysis. *Psychometrika* : 42, 2, 207-219.

38 Ter\_Braak, C.J.F. (1987b) *Unimodal models to relate species to environment*. Agricultural Mathematics Group, Box 100, NL-6700, AC Wageningen, The Netherlands. 1-152.

39 Höskuldsson, A. (1988) PLS regression methods. *Journal of Chemometrics* : 2, 211- 228.